# Dell™ XPS™ 8300 szervizelési kézikönyv

**Modell: D03M sorozat Típus: D03M001**

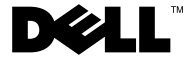

#### **Megjegyzések, figyelmeztetések és "Vigyázat" üzenetek**

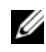

**MEGJEGYZÉS:** A MEGJEGYZÉS fontos információt jelöl, amely segít a számítógép jobb használatában.

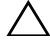

**FIGYELMEZTETÉS: A FIGYELMEZTETÉS hardverhiba vagy adatvesztés lehet**ő**ségére hívja fel a figyelmet, egyben közli a probléma elkerülésének módját.**

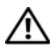

**VIGYÁZAT: A VIGYÁZAT jelzés az esetleges tárgyi vagy személyi sérülés, illetve életveszély lehet**ő**ségére hívja fel a figyelmet.**

**Szabályozó modell: D03M sorozat Szabályozó típus: D03M004**

**2010. december Mód. A00**

\_\_\_\_\_\_\_\_\_\_\_\_\_\_\_\_\_\_\_\_

**A dokumentumban lév**ő **információk el**ő**zetes értesítés nélkül megváltozhatnak. © 2010 Dell Inc. Minden jog fenntartva.**

A szövegben előforduló védjegyek: a Dell™, a DELL logó és az *XPS*™ a Dell Inc. védjegyei; a Microsoft®, *Windows*<sup>®</sup> és a Windows indítógomb a **G** Microsoft Corporation Amerikai Egyesült Államokban és/vagy más országokban bejegyzett védjegye vagy védjegye; a Bluetooth® bejegyzett védjegy a Bluetooth SIG Inc. tulajdona, amelyet a Dell Inc. az engedélyével használ.

A Dell Inc. előzetes írásos engedélye nélkül szigorúan tilos a dokumentumokat bármilyen módon sokszorosítani.

### **Tartalom**

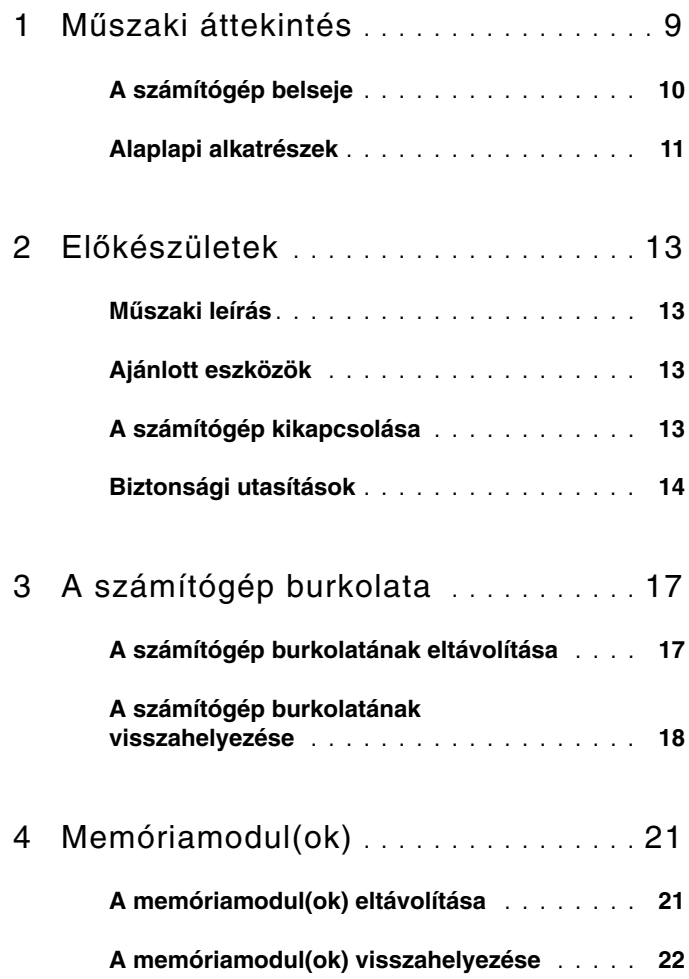

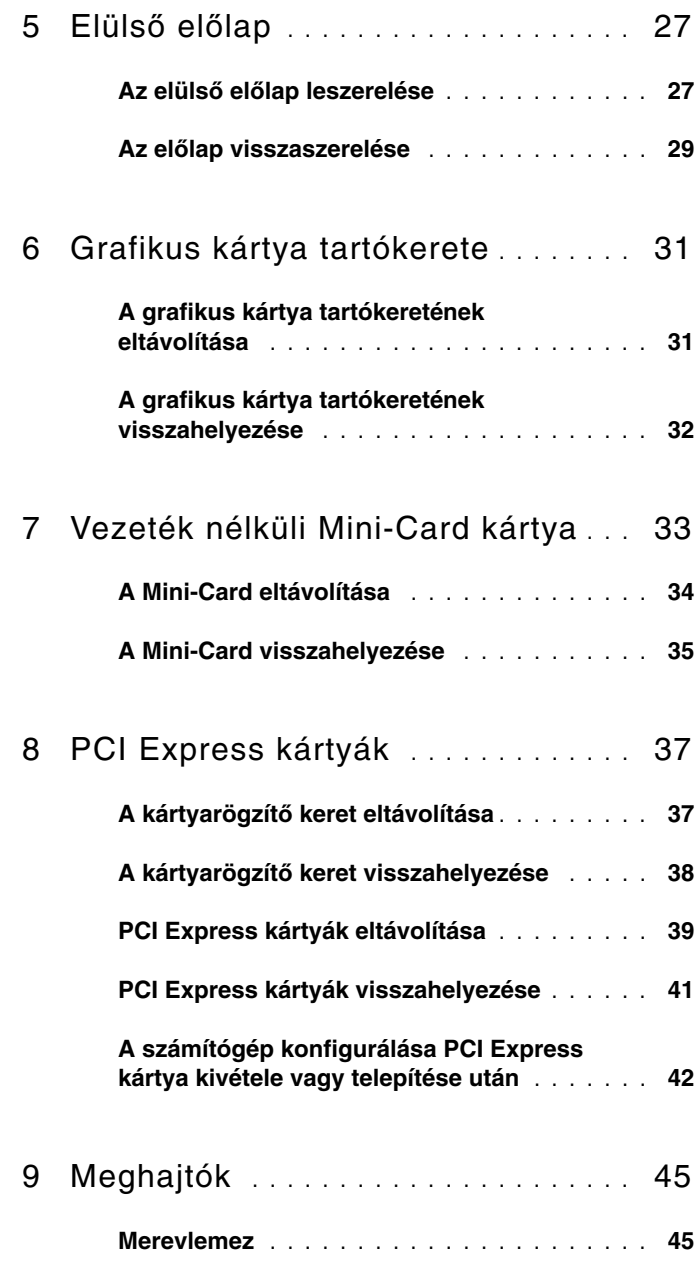

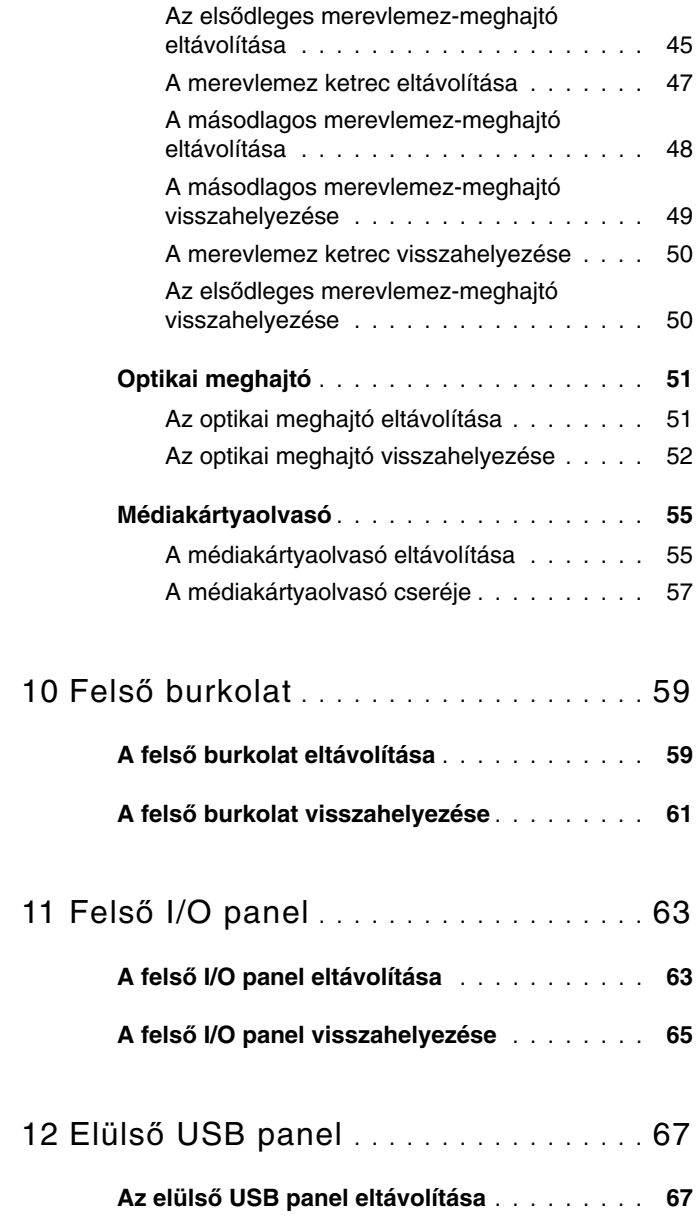

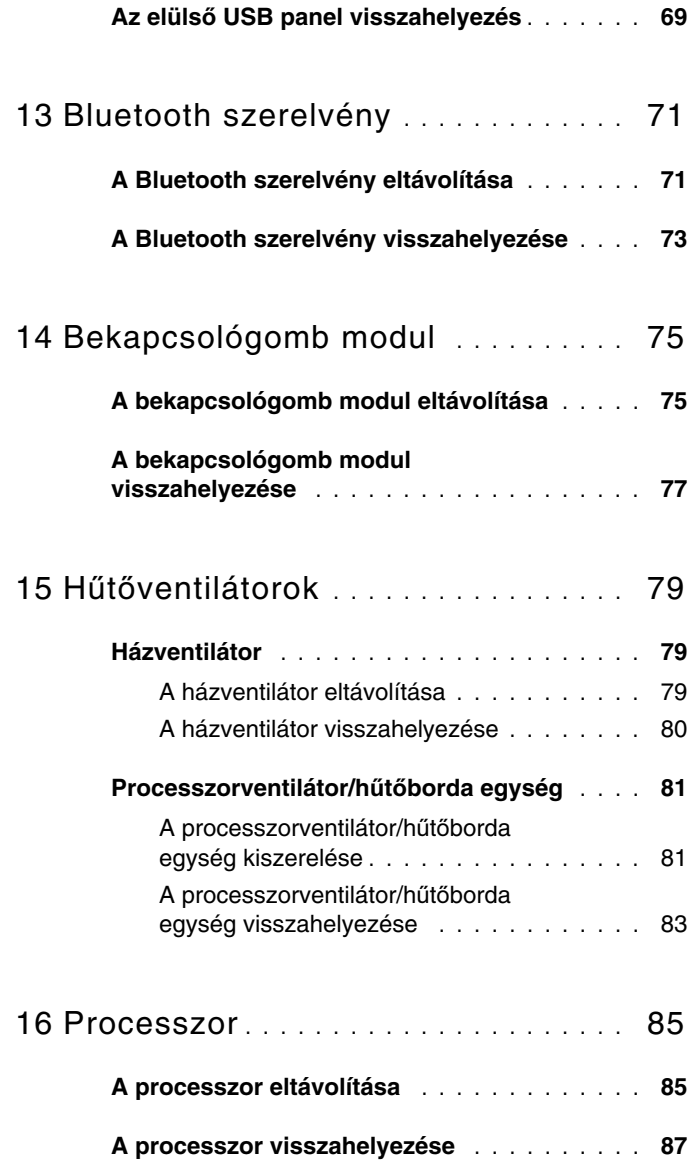

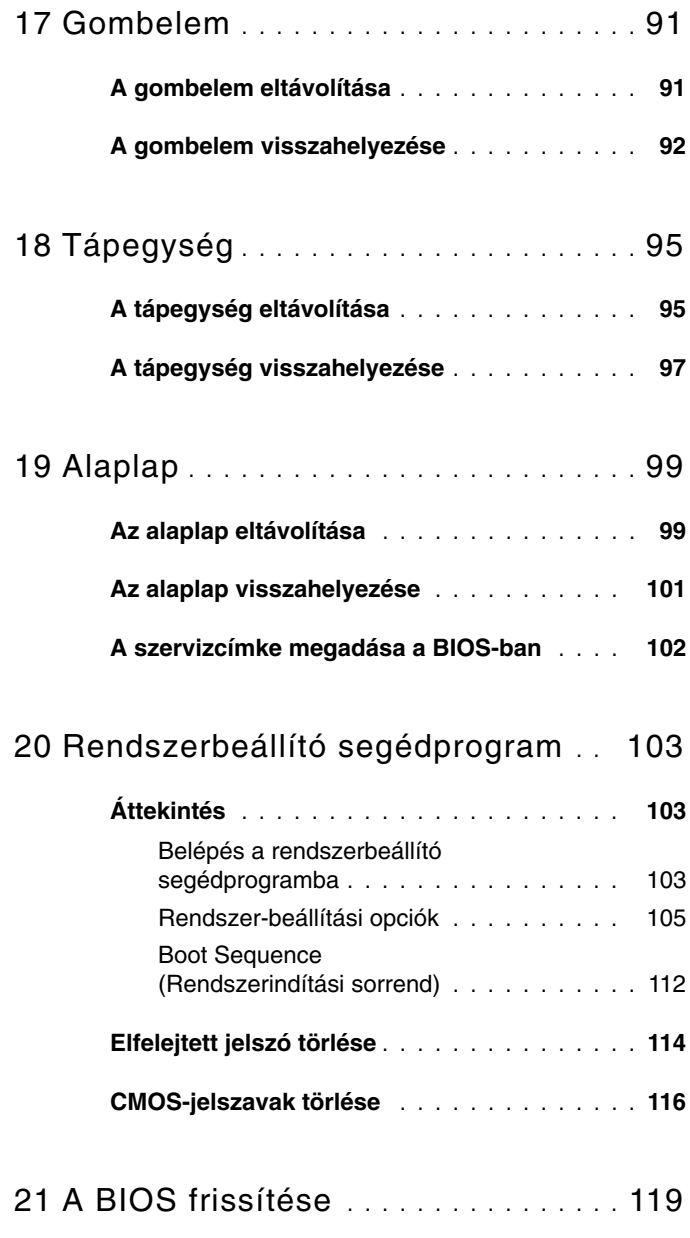

#### Tartalom

### <span id="page-8-0"></span>**M**ű**szaki áttekintés**

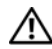

**VIGYÁZAT: A számítógép belsejében végzett munka el**ő**tt olvassa el figyelmesen a számítógéphez mellékelt biztonsági tudnivalókat. További biztonsági útmutatásokat az el**ő**írásoknak való megfelel**ő**séget ismertet**ő **www.dell.com/regulatory\_compliance címen találhat.**

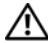

**VIGYÁZAT: Az elektrosztatikus kisülés elkerülése érdekében földelje magát csuklóra er**ő**síthet**ő **földel**ő**kábellel, vagy úgy, hogy rendszeresen festetlen fémfelülethez ér (például a számítógép csatlakozóihoz).**

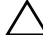

**FIGYELMEZTETÉS: A számítógépen csak hivatalos szakember végezhet javításokat. A Dell által nem jóváhagyott szervizelésb**ő**l következ**ő **károkra a jótállás nem érvényes.**

#### <span id="page-9-0"></span>**A számítógép belseje**

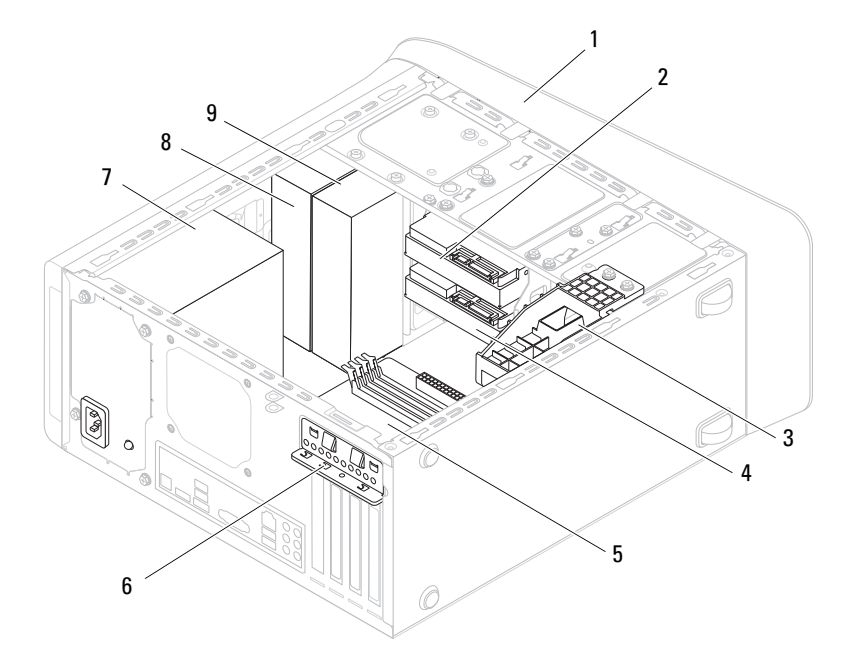

- 
- 3 grafikus kártya tartókerete (opcionális)
- 
- 
- 9 másodlagos optikai meghajtó
- 1 elülső előlap 2 elsődleges merevlemez
	- 4 másodlagos merevlemez-meghajtó
- 5 alaplap 6 kártyarögzítő kapocs
- 7 tápellátás 8 elsődleges optikai meghajtó

#### <span id="page-10-1"></span><span id="page-10-0"></span>**Alaplapi alkatrészek**

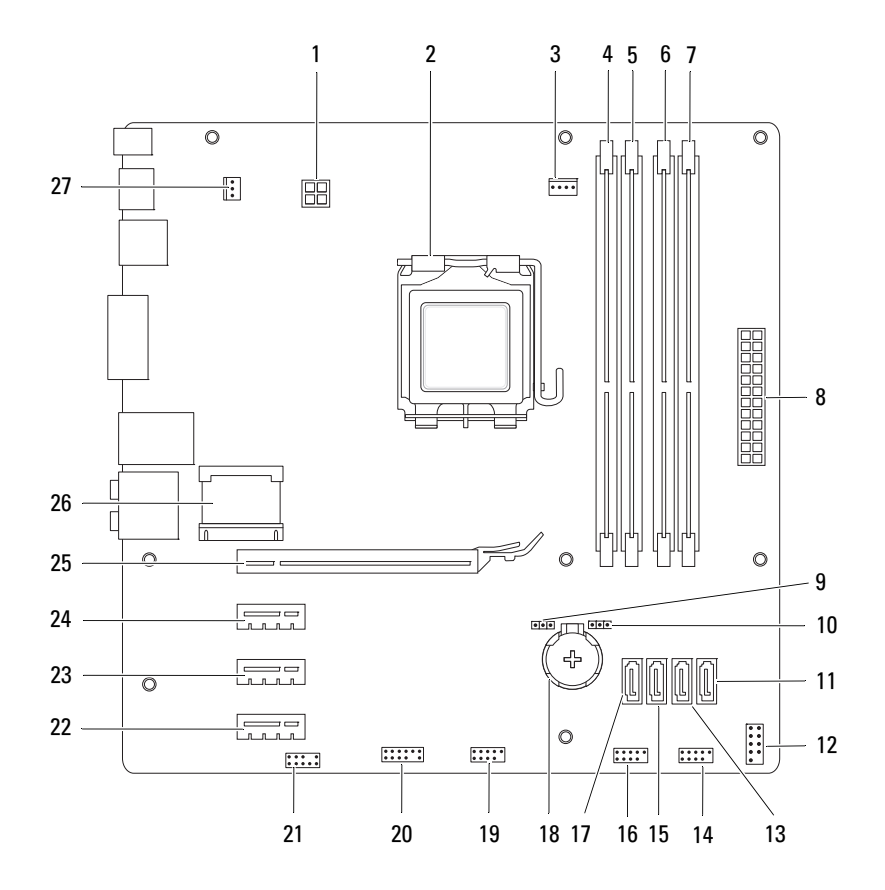

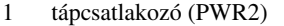

- 3 processzorventilátor-csatlakozó (CPU\_FAN)
- 5 memóriamodul csatlakozó (DIMM1) 6 memóriamodul csatlakozó (DIMM4)
- 7 memóriamodul csatlakozó (DIMM2) 8 áramellátás fő csatlakozója
- 9 jelszó visszaállító áthidaló (PSWD) 10 CMOS áthidaló (RTCRST)
- <sup>11</sup> SATA-meghajtó csatlakozója (SATA 0) <sup>12</sup> bekapcsológomb csatlakozó
- 13 SATA-meghajtó csatlakozója (SATA
- 15 SATA-meghajtó csatlakozója (SATA 2)
- 17 SATA-meghajtó csatlakozója (SATA 3)
- 
- 21 előlapi audio csatlakozó (F\_AUDIO1)
- 23 PCI Express x1 bővítőhely (PCI-EX1\_2)
- 25 PCI Express x16 bővítőhely (PCI-EX16\_1)
- 27 házventilátor csatlakozó (SYS\_FAN 1)
- 2 processzorfoglalat
- 4 memóriamodul csatlakozó (DIMM3)
	-

(PWR1)

(F\_PANEL)

- 1) 14 előlapi USB csatlakozó (F\_USB1)
- 16 előlapi USB csatlakozó (F\_USB3)
- 18 elemfoglalat (BATTERY)
- 19 előlapi USB csatlakozó (F\_USB2) 20 előlapi USB csatlakozó (F\_USB4)
	- 22 PCI Express x1 bővítőhely (PCI-EX1\_3)
	- 24 PCI Express x1 bővítőhely (PCI-EX1\_1)
	- 26 Mini-Card kártya foglalat (PCIE\_MINICARD)

# <span id="page-12-4"></span><span id="page-12-0"></span>**El**ő**készületek**

Ez az útmutató a számítógép alkatrészeinek be- és kiszerelését ismerteti. Ha másként nem jelezzük, minden folyamat az alábbi feltételek teljesülését feltételezi:

- Végrehajtotta a következő fejezetekben leírt lépéseket: ["A számítógép](#page-12-3)  [kikapcsolása" 13. oldal](#page-12-3), ["Biztonsági utasítások" 14. oldal.](#page-13-0)
- Elolvasta a számítógépével szállított biztonsági útmutatásokat*.*
- Az alkatrészek visszaszerelését vagy amennyiben külön vásárolta meg beszerelését a kiszerelési művelet fordított sorrendben való végrehajtásával végezheti el.

### <span id="page-12-1"></span>**M**ű**szaki leírás**

Ha többet szeretne tudni a számítógép műszaki leírásáról, tekintse át a *Setup Guide* (Beállítási útmutató) opciót a **support.dell.com/manuals** weboldalon.

### <span id="page-12-2"></span>**Ajánlott eszközök**

A jelen dokumentumban szereplő útmutatások a következő eszközöket igényelhetik:

- Kis, lapos élű csavarhúzó
- Kisméretű csillagcsavarhúzó
- Műanyag vonalzó
- A BIOS végrehajtható frissítőprogram rendelkezésre áll a **support.dell.com** oldalon.

### <span id="page-12-3"></span>**A számítógép kikapcsolása**

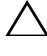

**FIGYELMEZTETÉS: Az adatvesztés elkerülése érdekében a számítógép kikapcsolása el**ő**tt mentsen és zárjon be minden nyitott fájlt, és lépjen ki minden futó programból.**

**1** Mentsen és zárjon be minden nyitott fájlt, majd lépjen ki minden futó programból.

- **2** Az operációs rendszer leállításához kattintson a **Start (F)** gombra, majd a **Leállítás** lehetőségre.
- **3** Győződjön meg a számítógép kikapcsolt állapotáról. Ha az operációs rendszer leállásakor a számítógép nem kapcsol ki automatikusan, nyomja meg és tartsa nyomva a bekapcsológombot, amíg a számítógép kikapcsol.

#### <span id="page-13-0"></span>**Biztonsági utasítások**

Végezze el a következő óvintézkedéseket a számítógép potenciális károsodásának elkerülése és a saját biztonsága érdekében.

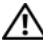

**VIGYÁZAT: A számítógép belsejében végzett munka el**ő**tt olvassa el figyelmesen a számítógéphez mellékelt biztonsági tudnivalókat. További biztonsági útmutatásokat az el**ő**írásoknak való megfelel**ő**séget ismertet**ő **www.dell.com/regulatory\_compliance címen találhat.**

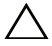

**FIGYELMEZTETÉS: A számítógépen csak hivatalos szakember végezhet javításokat. A Dell által nem jóváhagyott szervizelésb**ő**l következ**ő **károkra a jótállás nem érvényes.**

**FIGYELMEZTETÉS: A kábelek kihúzásakor ne magát a kábelt, hanem a csatlakozót vagy a húzófület húzza. Néhány kábel csatlakozója reteszel**ő **kialakítással van ellátva; a kábel eltávolításakor kihúzás el**ő**tt a retesz kioldófülét meg kell nyomni. Miközben széthúzza a csatlakozókat, tartsa** ő**ket egy vonalban, hogy a csatlakozót**ű**k ne görbüljenek meg. A tápkábelek csatlakoztatása el**ő**tt ellen**ő**rizze mindkét csatlakozódugó megfelel**ő **helyzetét és beállítását.**

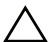

#### **FIGYELMEZTETÉS: A számítógép károsodásának elkerülése érdekében végezze el az alábbi m**ű**veleteket, miel**ő**tt a számítógép belsejébe nyúl.**

- **1** Annak érdekében, hogy megelőzze a számítógép burkolatának karcolódását, győződjön meg arról, hogy a munkaasztal sima és tiszta.
- **2** Kapcsolja ki a számítógépet (lásd: ["A számítógép kikapcsolása" 13. oldal](#page-12-3)) és a csatlakoztatott eszközöket.

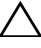

#### **FIGYELMEZTETÉS: A hálózati kábel kihúzásakor el**ő**ször a számítógépb**ő**l húzza ki a kábelt, majd a hálózati eszközb**ő**l.**

- **3** Húzzon ki minden telefonkábelt és hálózati kábelt a számítógépből.
- **4** Áramtalanítsa a számítógépet és minden csatlakoztatott eszközt.
- **5** Válassza le a számítógépre csatlakoztatott összes eszközt.
- **6** Nyomja be és vegye ki a médiakártya-olvasóban lévő kártyákat.
- **7** Nyomja meg és tartsa lenyomva a tápfeszültség gombot, hogy leföldelje az alaplapot.
- **FIGYELMEZTETÉS: Miel**ő**tt bármihez is hozzányúlna a számítógép belsejében, földelje le saját testét, érintsen meg egy festetlen fémfelületet a számítógép hátulján. Munka közben id**ő**r**ő**l id**ő**re érintsen meg valamilyen festetlen fémfelületet, hogy levezesse az id**ő**közben felgy**ű**lt statikus elektromosságot, ami károsíthatná a bels**ő **alkatrészeket.**

# <span id="page-16-0"></span>**A számítógép burkolata**

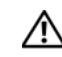

**VIGYÁZAT: A számítógép belsejében végzett munka el**ő**tt olvassa el figyelmesen a számítógéphez mellékelt biztonsági tudnivalókat. További biztonsági útmutatásokat az el**ő**írásoknak való megfelel**ő**séget ismertet**ő **www.dell.com/regulatory\_compliance címen találhat.**

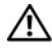

**VIGYÁZAT: Elektromos áramütés, vagy a mozgó ventilátorlapátok által okozott és egyéb sérülések elkerülése végett mindig húzza ki a számítógépet az elektromos hálózatból, miel**ő**tt kinyitná a burkolatát.**

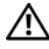

**VIGYÁZAT: Ne használja a számítógépet burkolatok (a számítógép burkolata, el**ő**lap, a b**ő**vít**ő**kártya-helyek burkolata, el**ő**lapbetétek stb.) nélkül.**

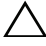

**FIGYELMEZTETÉS: A számítógépen csak hivatalos szakember végezhet javításokat. A Dell által nem jóváhagyott szervizelésb**ő**l következ**ő **károkra a jótállás nem érvényes.**

<span id="page-16-2"></span>**FIGYELMEZTETÉS: Gy**ő**z**ő**djön meg arról, hogy elégséges hely áll rendelkezésére az asztalon az eltávolított burkolatnak (legalább 30 cm).**

### <span id="page-16-1"></span>**A számítógép burkolatának eltávolítása**

- **1** Kövesse a következő fejezetben olvasható utasításokat: "Előkészületek" 13. [oldal.](#page-12-4)
- **2** Fektesse a számítógépet az oldalára, a burkolatával felfelé.
- **3** Ha szükséges, távolítsa el a csavart, amely a számítógép burkolatát rögzíti a számítógépházhoz.
- **4** Kioldáshoz csúsztassa el a burkolatot a számítógép elejétől.
- **5** Emelje le a burkolatot, és tegye félre biztonságos helyre.

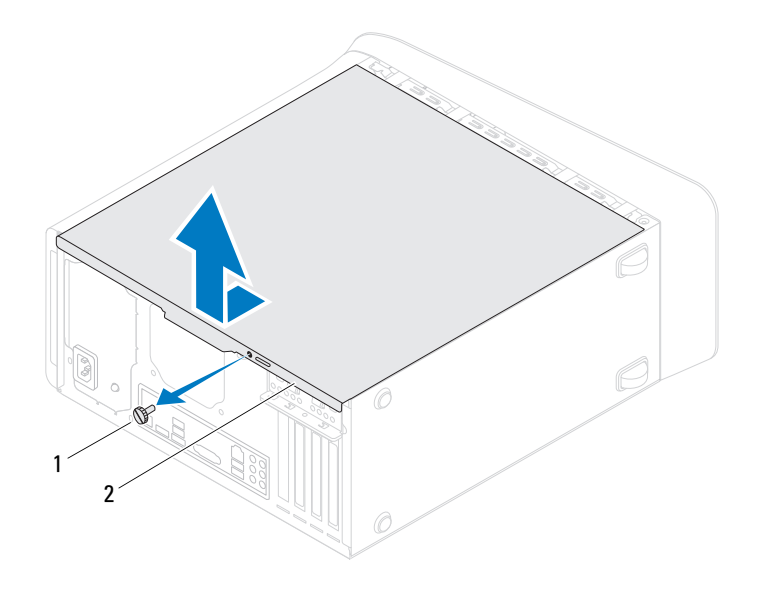

1 csavar 2 számítógép burkolat

#### <span id="page-17-1"></span><span id="page-17-0"></span>**A számítógép burkolatának visszahelyezése**

- **1** Kövesse a következő fejezetben olvasható utasításokat: "Előkészületek" 13. [oldal](#page-12-4).
- **2** Csatlakoztassa a kábeleket és helyezze el őket úgy, hogy ne legyenek útban.
- **3** Ügyeljen arra, hogy ne maradjon felesleges alkatrész vagy szerszám a számítógép belsejében.
- **4** Igazítsa egy vonalba a számítógép burkolatának alján található füleket a számítógépház szélén található hornyokkal.
- **5** A számítógép burkolatát nyomja lefelé, majd csúsztassa a számítógép eleje felé.

**6** Helyezze vissza a csavart, amely a számítógép burkolatát a számítógépházra rögzíti.

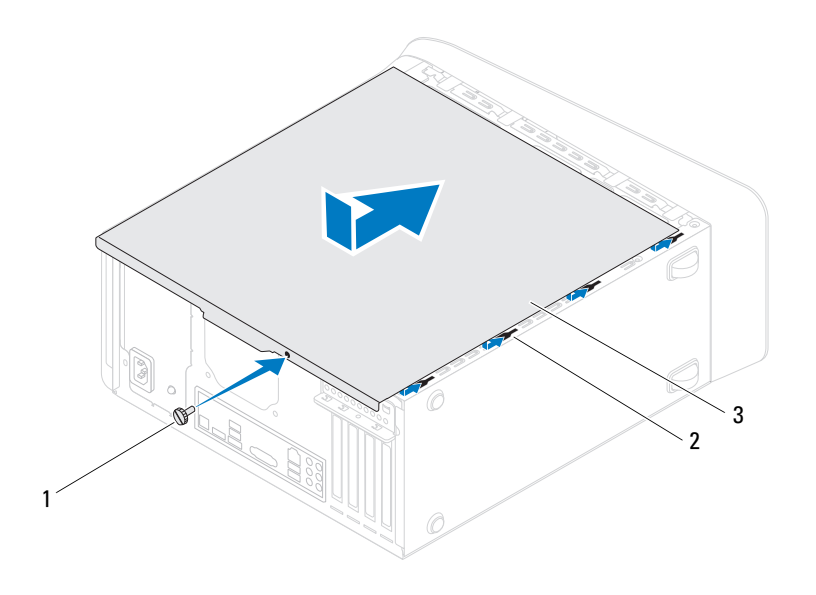

- 
- 1 csavar 2 nyílások
- 3 számítógép burkolat
- **7** Állítsa a számítógépet függőleges helyzetbe.

# <span id="page-20-0"></span>**Memóriamodul(ok)**

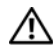

**VIGYÁZAT: A számítógép belsejében végzett munka el**ő**tt olvassa el figyelmesen a számítógéphez mellékelt biztonsági tudnivalókat. További biztonsági útmutatásokat az el**ő**írásoknak való megfelel**ő**séget ismertet**ő **www.dell.com/regulatory\_compliance címen találhat.**

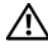

**VIGYÁZAT: Az elektromos áramütés elkerülése érdekében a számítógép burkolatának eltávolítása el**ő**tt mindig húzza ki a tápkábelt.**

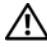

**VIGYÁZAT: Ne használja a számítógépet fedelek (a számítógép fedele, el**ő**lap, a b**ő**vít**ő**kártya-helyek burkolata, el**ő**lapbetétek stb.) nélkül.**

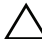

**FIGYELMEZTETÉS: A számítógépen csak hivatalos szakember végezhet javításokat. A Dell által nem jóváhagyott szervizelésb**ő**l következ**ő **károkra a jótállás nem érvényes.**

### <span id="page-20-1"></span>**A memóriamodul(ok) eltávolítása**

- **1** Kövesse a következő fejezetben olvasható utasításokat: "Előkészületek" 13. [oldal.](#page-12-4)
- **2** Távolítsa el a számítógép fedelét (lásd: "A számítógép burkolatának [eltávolítása" 17. oldal](#page-16-2)).
- **3** Keresse meg a memóriamodulokat az alaplapon (lásd: "Alaplapi [alkatrészek" 11. oldal](#page-10-1)).
- **4** Oldja ki a memóriamodul foglalatának két végén található rögzítőkapcsokat.

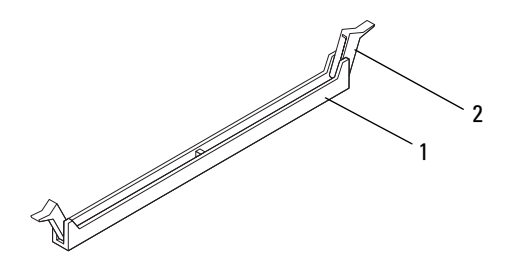

- 1 memóriamodul foglalata 2 rögzítőkapocs
- **5** Fogja meg a memóriamodult, és húzza felfelé.

Ha a memóriamodult nehéz eltávolítani, előre-hátra mozgatva lazítsa meg.

#### <span id="page-21-0"></span>**A memóriamodul(ok) visszahelyezése**

- **1** Kövesse a következő fejezetben olvasható utasításokat: "Előkészületek" 13. [oldal](#page-12-4).
- **2** Oldja ki a memóriamodul foglalatának két végén található rögzítőkapcsokat.
- 

**FIGYELMEZTETÉS: A számítógépen csak hivatalos szakember végezhet javításokat. A Dell által nem jóváhagyott szervizelésb**ő**l következ**ő **károkra a jótállás nem érvényes.**

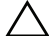

**FIGYELMEZTETÉS: Ne használjon ECC vagy DDR3U memóriamodulokat.**

**FIGYELMEZTETÉS: Ha egy memóriafrissítés alkalmával eltávolítja a számítógépb**ő**l az eredeti memóriamodul(oka)t, különítse el azokat az új memóriamodul(ok)tól, még ha az(oka)t a Dellt**ő**l vásárolta is. Ha lehetséges, ne párosítson eredeti memóriamodult új memóriamodullal. Ellenkez**ő **esetben el**ő**fordulhat, hogy a számítógép nem indul el megfelel**ő**en. A javasolt memória konfigurációk: egyez**ő **memóriamodul(ok) az 1. és 2. DIMM foglalatokban, és eltér**ő **memóriamodul pár a 3. és 4. DIMM foglalatokban.**

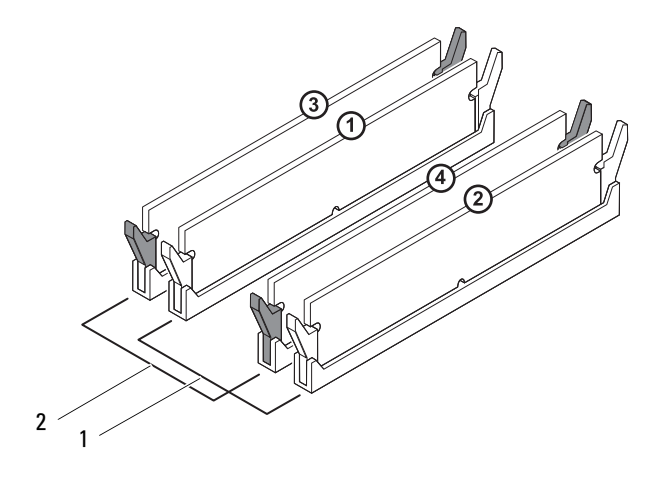

- 1 egy pár modul az 1. és 2. DIMMfoglalatokban (fehér rögzítőkapocs)
- 2 egy pár modul az 3. és 4. DIMMfoglalatokban (fekete rögzítőkapocs)
- **3** Igazítsa a memóriamodul alján lévő bemetszést a foglalat füléhez.

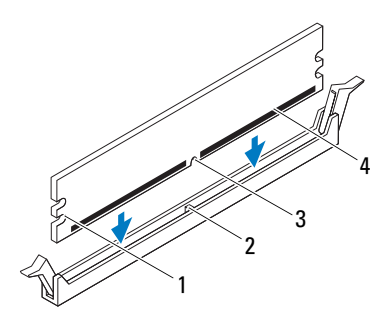

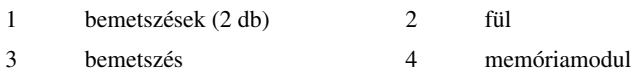

#### **FIGYELMEZTETÉS: A memóriamodult sérülésének elkerülése érdekében egyenesen lefelé nyomja, a két végénél egyforma er**ő**t kifejtve.**

**4** Addig nyomja a memóriamodult a foglalatba, amíg a helyére nem pattan.

Ha a memóriamodult megfelelően helyezte be, a rögzítőkapcsok a modul két végén található bemetszésekbe illeszkednek.

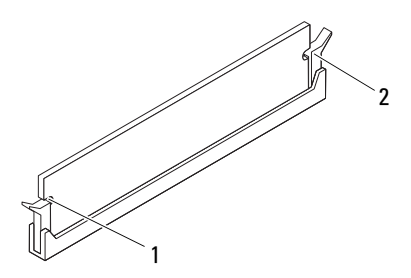

- 1 bemetszések (2 db) 2 rögzítőkapocs (a helyére pattintva)
- **5** Zárja vissza a számítógép fedelét (lásd: "A számítógép burkolatának [visszahelyezése" 18. oldal](#page-17-1)).
- **6** Csatlakoztassa a számítógépet és az eszközöket az elektromos hálózathoz, majd kapcsolja be azokat.

Amikor a képernyőn megjelenik a memóriaméret megváltozásáról tájékoztató üzenet, nyomja meg az <F1> billentyűt.

**7** Jelentkezzen be a számítógépre.

A memória megfelelő behelyezésének ellenőrzéséhez kattintson a következőkre: **Start** → **Vezérl**ő**pult**→ **Rendszer**.

Ellenőrizze a megjelenített memória (RAM) mennyiségét.

## <span id="page-26-0"></span>**Elüls**ő **el**ő**lap**

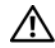

**VIGYÁZAT: A számítógép belsejében végzett munka el**ő**tt olvassa el figyelmesen a számítógéphez mellékelt biztonsági tudnivalókat. További biztonsági útmutatásokat az el**ő**írásoknak való megfelel**ő**séget ismertet**ő **www.dell.com/regulatory\_compliance címen találhat.**

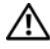

**VIGYÁZAT: Az elektromos áramütés elkerülése érdekében a számítógép burkolatának eltávolítása el**ő**tt mindig húzza ki a tápkábelt.**

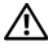

**VIGYÁZAT: Ne használja a számítógépet burkolatok (a számítógép burkolata, elüls**ő **el**ő**lap, a b**ő**vít**ő**kártya-helyek burkolata, el**ő**lapbetétek stb.) nélkül.**

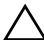

**FIGYELMEZTETÉS: A számítógépen csak hivatalos szakember végezhet javításokat. A Dell által nem jóváhagyott szervizelésb**ő**l következ**ő **károkra a jótállás nem érvényes.**

#### <span id="page-26-1"></span>**Az elüls**ő **el**ő**lap leszerelése**

- **1** Kövesse a következő fejezetben olvasható utasításokat: "Előkészületek" 13. [oldal.](#page-12-4)
- **2** Távolítsa el a számítógép burkolatát (lásd: "A számítógép burkolatának [eltávolítása" 17. oldal](#page-16-2)).
- **3** Állítsa a számítógépet függőleges helyzetbe.
- **4** Egyenként egymás után nyomja meg majd engedje el az elülső előlap füleit úgy, hogy a felső paneltől kifelé halad.
- **5** Fordítsa és húzza el az elülső előlapot a számítógép elejétől, hogy az elülső előlap kapcsait kiszabadítsa a felső panel nyílásaiból.

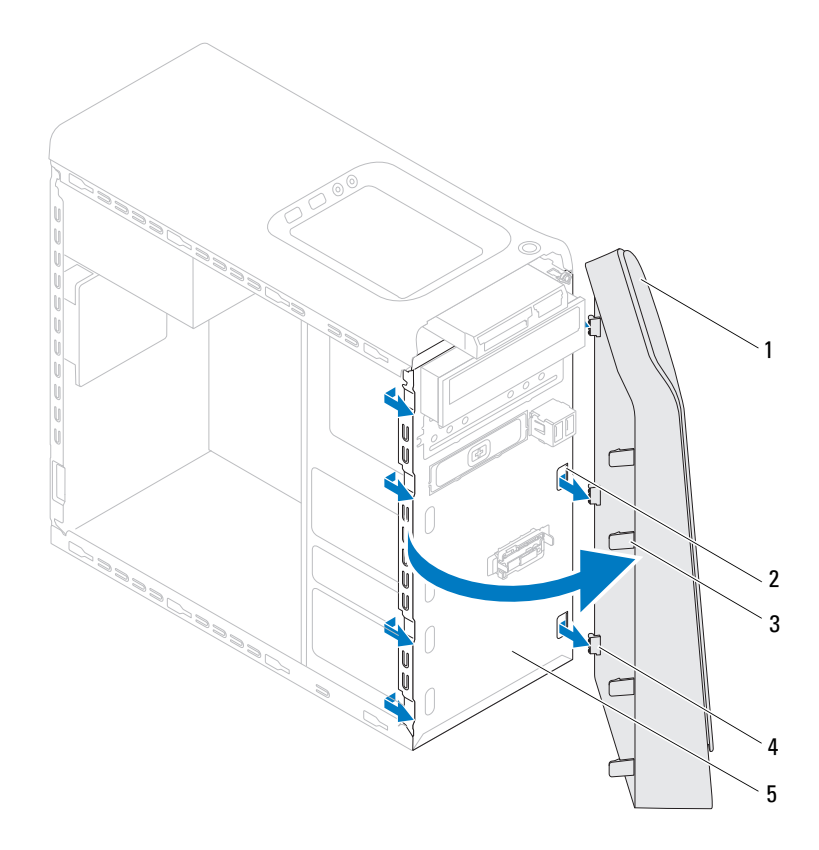

- 
- 1 elülső előlap 2 elülső előlap nyílásai (3 db)
- 3 elülső előlap fülei (4 db) 4 elülső előlap kapcsai (3 db)
- 

- 5 előlap
- Helyezze az előlapot biztonságos helyre.

#### <span id="page-28-0"></span>**Az el**ő**lap visszaszerelése**

- Kövesse a következő fejezetben olvasható utasításokat: "Előkészületek" 13. [oldal.](#page-12-4)
- Az elülső előlap kapcsait illessze az elülső panel nyílásaiba.
- Az elülső előlapot forgassa el a számítógép felé, amíg az elülső előlap fülei a helyükre nem pattannak.

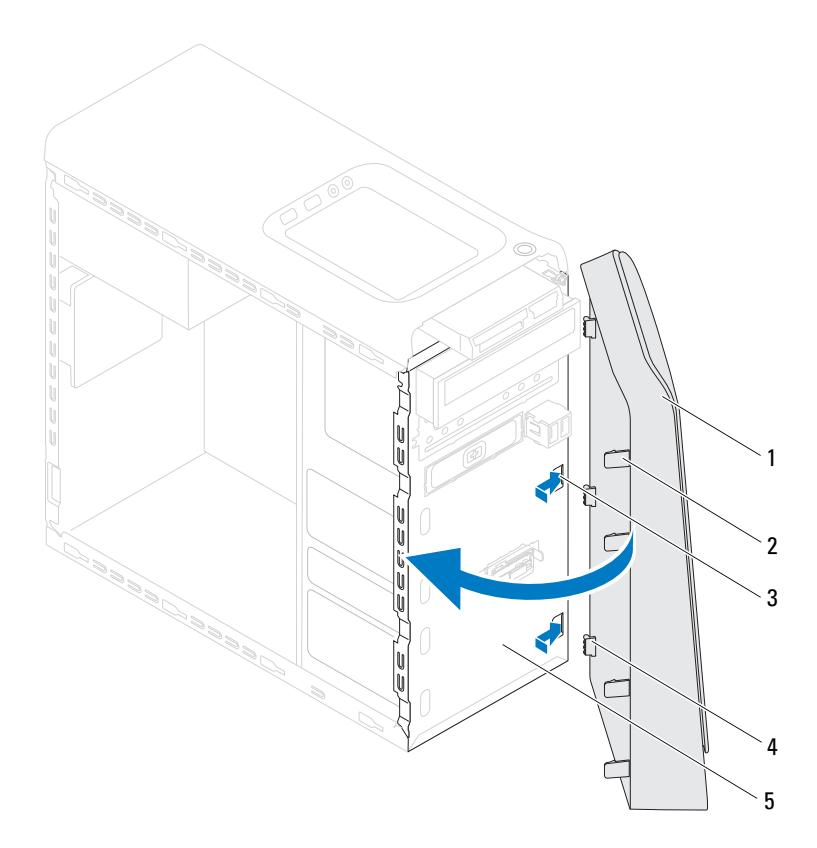

- 
- elülső előlap 2 elülső előlap fülei (4 db)
- elülső előlap nyílásai (3 db) 4 elülső előlap kapcsai (3 db)
- 

- előlap
- Zárja vissza a számítógép burkolatát (lásd: "A számítógép burkolatának [visszahelyezése" 18. oldal](#page-17-1)).

# <span id="page-30-0"></span>**Grafikus kártya tartókerete**

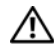

**VIGYÁZAT: A számítógép belsejében végzett munka el**ő**tt olvassa el figyelmesen a számítógéphez mellékelt biztonsági tudnivalókat. További biztonsági útmutatásokat az el**ő**írásoknak való megfelel**ő**séget ismertet**ő **www.dell.com/regulatory\_compliance címen találhat.**

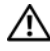

**VIGYÁZAT: Az elektromos áramütés elkerülése érdekében a számítógép burkolatának eltávolítása el**ő**tt mindig húzza ki a tápkábelt.**

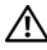

**VIGYÁZAT: Ne használja a számítógépet burkolatok (a számítógép burkolata, el**ő**lap, a b**ő**vít**ő**kártya-helyek burkolata, el**ő**lapbetétek stb.) nélkül.**

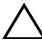

**FIGYELMEZTETÉS: A számítógépen csak hivatalos szakember végezhet javításokat. A Dell által nem jóváhagyott szervizelésb**ő**l következ**ő **károkra a jótállás nem érvényes.**

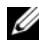

**MEGJEGYZÉS:** Grafikus kártya tartókerettel a számítógép csak akkor rendelkezik, ha dupla szélességű grafikus kártyát rendelt hozzá.

#### <span id="page-30-1"></span>**A grafikus kártya tartókeretének eltávolítása**

- **1** Kövesse a következő fejezetben olvasható utasításokat: "Előkészületek" 13. [oldal.](#page-12-4)
- **2** Távolítsa el a számítógép burkolatát (lásd: "A számítógép burkolatának [eltávolítása" 17. oldal](#page-16-2)).
- **3** Távolítsa el a két csavart, amelyek a grafikus kártyát rögzítik a vázhoz.
- **4** Emelje ki a grafikus kártya tartókeretét a számítógépházból.
- **5** Tegye félre a grafikus kártya tartókeretét biztonságos helyre.

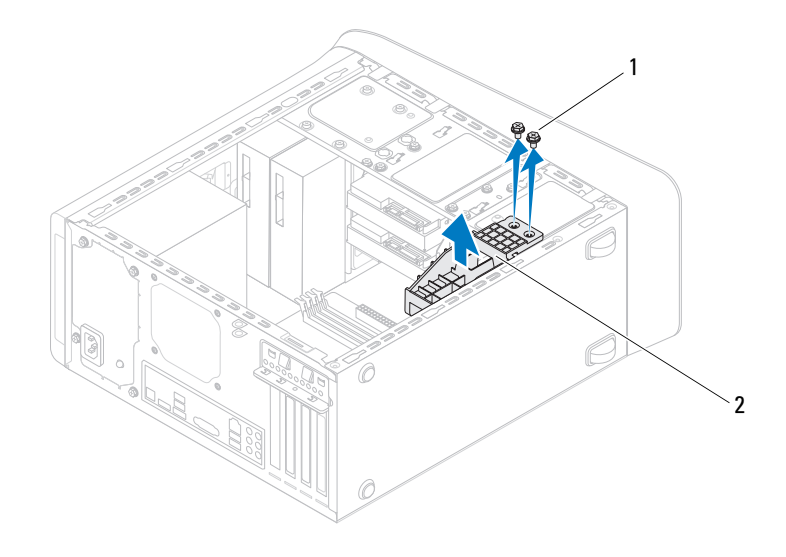

1 csavarok (2 db) 2 grafikus kártya tartókerete

#### <span id="page-31-0"></span>**A grafikus kártya tartókeretének visszahelyezése**

- **1** Kövesse a következő fejezetben olvasható utasításokat: "Előkészületek" 13. [oldal](#page-12-4).
- **2** Igazítsa a grafikus kártya tartókeretének csavarhelyeit a számítógépház csavarhelyeinek nyílásához.
- **3** Helyezze vissza a két csavart, amelyek a grafikus kártyát rögzítik a vázhoz.
- **4** Zárja vissza a számítógép burkolatát (lásd: "A számítógép burkolatának [visszahelyezése" 18. oldal](#page-17-1)).

### <span id="page-32-0"></span>**Vezeték nélküli Mini-Card kártya**

**VIGYÁZAT: A számítógép belsejében végzett munka el**ő**tt olvassa el figyelmesen a számítógéphez mellékelt biztonsági tudnivalókat. További biztonsági útmutatásokat az el**ő**írásoknak való megfelel**ő**séget ismertet**ő **www.dell.com/regulatory\_compliance címen találhat.**

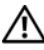

**VIGYÁZAT: Az elektromos áramütés elkerülése érdekében a számítógép burkolatának eltávolítása el**ő**tt mindig húzza ki a tápkábelt.**

**VIGYÁZAT: Ne használja a számítógépet burkolatok (a számítógép burkolata, el**ő**lap, a b**ő**vít**ő**kártya-helyek burkolata, el**ő**lapbetétek stb.) nélkül.**

**FIGYELMEZTETÉS: A számítógépen csak hivatalos szakember végezhet javításokat. A Dell által nem jóváhagyott szervizelésb**ő**l következ**ő **károkra a jótállás nem érvényes.**

**FIGYELMEZTETÉS: Az elektrosztatikus kisülés elkerülése érdekében földelje magát csuklóra er**ő**síthet**ő **földel**ő**kábellel, vagy úgy, hogy rendszeresen festetlen fémfelülethez ér (például a számítógép csatlakozóihoz).**

**FIGYELMEZTETÉS: Ha a Mini-Card nincs a számítógépben, tárolja azt antisztatikus véd**ő**csomagolásban (lásd a számítógéppel szállított biztonsági útmutatásokban szerepl**ő **"Elektrosztatikus kisülés elleni védelem" cím**ű **fejezetet).**

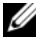

**MEGJEGYZÉS:** A Dell nem vállal kompatibilitási garanciát, és nem biztosít támogatást az általa nem forgalmazott Mini-Card kártyákhoz.

Amennyiben számítógépéhez vezeték nélküli Mini-Card kártyát is rendelt, az már be van szerelve.

A számítógép egy fél Mini-Card bővítőhelyet támogat a vezeték nélküli helyi hálózathoz (WLAN)

#### <span id="page-33-0"></span>**A Mini-Card eltávolítása**

- **1** Kövesse a következő fejezetben olvasható utasításokat: "Elő[készületek" 13.](#page-12-4)  [oldal](#page-12-4).
- **2** Távolítsa el a számítógép burkolatát (lásd: "A számítógép burkolatának [eltávolítása" 17. oldal\)](#page-16-2).
- **3** Válassza le az antennakábeleket a Mini-Card kártyáról.

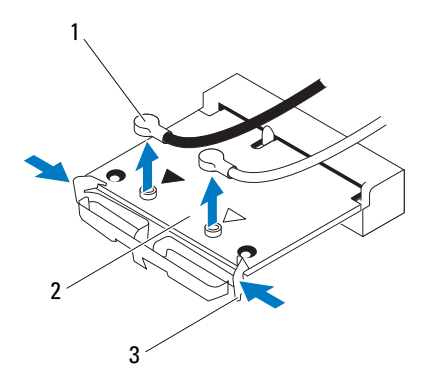

- 1 antennakábelek (2 db) 2 Mini-Card
- 

- 3 kapcsok (2 db)
- **4** Oldja ki a Mini-Card kártyát úgy, hogy a kártya egyik oldalán megnyomja a kapcsokat.
- **5** Emelje ki a Mini-Card kártyát az alaplapi csatlakozóból.

**FIGYELMEZTETÉS: Ha a Mini-Card nincs a számítógépben, tárolja azt antisztatikus véd**ő**csomagolásban (lásd a számítógéppel szállított biztonsági útmutatásokban szerepl**ő **"Elektrosztatikus kisülés elleni védelem" cím**ű **fejezetet).**

#### <span id="page-34-0"></span>**A Mini-Card visszahelyezése**

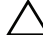

**FIGYELMEZTETÉS: A csatlakozóknak kulcsa van, hogy biztosítsák a helyes szerelést. A túlzott er**ő**kifejtés a csatlakozók sérülését okozhatja.**

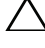

**FIGYELMEZTETÉS: A Mini-Card sérülésének elkerülése érdekében gy**ő**z**ő**djön meg róla, hogy nincsenek vezetékek vagy antennakábelek a kártya alatt.**

- **1** Kövesse a következő fejezetben olvasható utasításokat: "Előkészületek" 13. [oldal.](#page-12-4)
- **2** Igazítsa a Mini-Card aljának bemetszését az alaplapi csatlakozón lévő fülhöz.
- **3** Helyezze be a Mini-Card kártyát 45 fokos szögben az alaplapi csatlakozóba.
- **4** Nyomja meg a Mini-Card kártya másik végét, amíg az a helyére nem pattan. Ha nem hall kattanást, távolítsa el a Mini-Card kártyát, és helyezze be újra.
- **5** Csatlakoztassa a megfelelő antennakábeleket a telepítendő WLANkártyához: A WLAN kártya címkéjén két háromszög alakú jelzés van (fekete és fehér):
	- A fekete kábelt csatlakoztassa a fekete háromszöggel megjelölt csatlakozóra.
	- A fehér kábelt csatlakoztassa a fehér háromszöggel megjelölt csatlakozóra.
- **6** Zárja vissza a számítógép burkolatát (lásd: "A számítógép burkolatának [visszahelyezése" 18. oldal](#page-17-1)).
- **7** Csatlakoztassa újra a számítógépet és az eszközöket az elektromos hálózathoz, majd kapcsolja be azokat.
# **PCI Express kártyák**

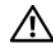

**VIGYÁZAT: A számítógép belsejében végzett munka el**ő**tt olvassa el figyelmesen a számítógéphez mellékelt biztonsági tudnivalókat. További biztonsági útmutatásokat az el**ő**írásoknak való megfelel**ő**séget ismertet**ő **www.dell.com/regulatory\_compliance címen találhat.**

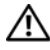

**VIGYÁZAT: Az elektromos áramütés elkerülése érdekében a számítógép burkolatának eltávolítása el**ő**tt mindig húzza ki a tápkábelt.**

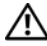

**VIGYÁZAT: Ne használja a számítógépet burkolatok (a számítógép burkolata, el**ő**lap, a b**ő**vít**ő**kártya-helyek burkolata, el**ő**lapbetétek stb.) nélkül.**

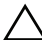

**FIGYELMEZTETÉS: A számítógépen csak hivatalos szakember végezhet javításokat. A Dell által nem jóváhagyott szervizelésb**ő**l következ**ő **károkra a jótállás nem érvényes.**

## <span id="page-36-0"></span>**A kártyarögzít**ő **keret eltávolítása**

- **1** Kövesse a következő fejezetben olvasható utasításokat: "Előkészületek" 13. [oldal.](#page-12-0)
- **2** Távolítsa el a számítógép burkolatát (lásd: "A számítógép burkolatának [eltávolítása" 17. oldal](#page-16-0)).
- **3** Vegye ki a kártyarögzítő keretet rögzítő csavart.
- **4** Emelje ki a kártyarögzítő keretet és tegye félre biztos helyre.

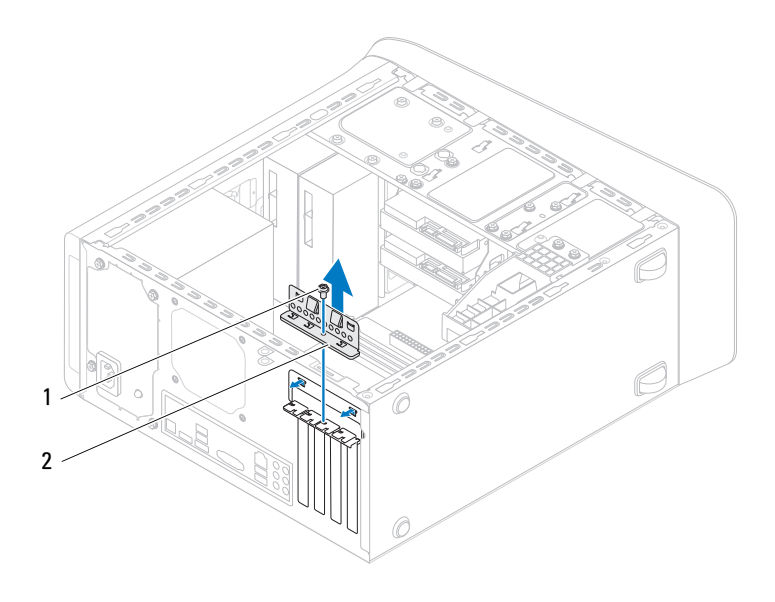

1 csavar 2 kártyarögzítő keret

## <span id="page-37-0"></span>**A kártyarögzít**ő **keret visszahelyezése**

- **1** Kövesse a következő fejezetben olvasható utasításokat: "Előkészületek" 13. [oldal](#page-12-0).
- **2** Helyezze vissza a kártyarögzítő keretet meggyőződve arról, hogy:
	- A vezetõkapocs igazodik a vezetõbevágáshoz.
	- A kártyák felsõ része és a bõvítõhelyek takarólemezei egy síkban vannak a vezetõperemmel.
	- A kártya vagy a bõvítõkártya takarólemezének tetején lévõ bevágás illeszkedik a vezetõsínbe.
- **3** Helyezze vissza a kártyarögzítő keretet rögzítő csavart.

 Zárja vissza a számítógép burkolatát (lásd: ["A számítógép burkolatának](#page-17-0)  [visszahelyezése" 18. oldal](#page-17-0)).

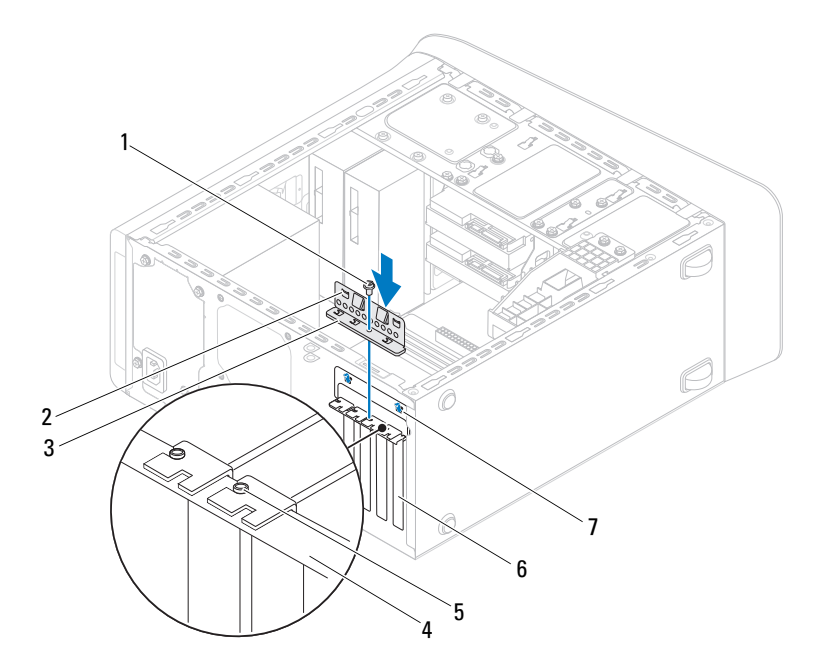

- 
- kártyarögzítő keret 4 terelőperem
- 
- vezetőbevágások (2 db)
- csavar 2 vezető kapcsok (2 db)
	-
- vezetősín 6 takarólemez

## **PCI Express kártyák eltávolítása**

 Kövesse a következő fejezetben olvasható utasításokat: "Előkészületek" 13. [oldal.](#page-12-0)

- Távolítsa el a számítógép burkolatát (lásd: "A számítógép burkolatának [eltávolítása" 17. oldal\)](#page-16-0).
- Ha szükséges, távolítsa el a grafikus kártvát tartó keretet (lásd: "A grafikus [kártya tartókeretének eltávolítása" 31. oldal](#page-30-0)).
- Helyezze vissza a kártyarögzítő keretet (lásd: ["A kártyarögzít](#page-36-0)ő keret [eltávolítása" 37. oldal\)](#page-36-0).
- Ha szükséges, húzza ki a kártyához csatlakozó kábeleket.
- Távolítsa el a PCI Express kártyát a kártyanyílásból:
	- A PCI Express x1 kártyák esetében fogja meg a kártyát a felsõ sarkainál és húzza ki a csatlakozóból.
	- A PCI Express x16 kártyák esetében nyomja meg a biztosító füleket, fogja meg a kártyát a felsõ sarkainál, majd húzza ki a csatlakozóból.

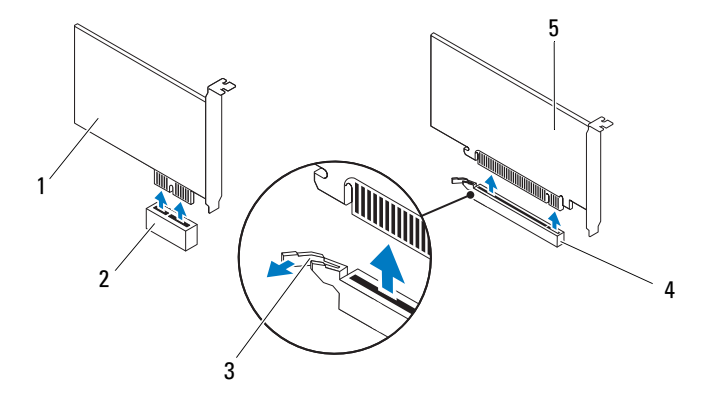

- 
- 
- PCI Express x16 kártya
- PCI Express x1 kártya 2 PCI Express x1 kártyafoglalat
- rögzítőfül 4 PCI Express x16 kártyafoglalat

**7** Ha nem helyez be másik kártyát, helyezzen takarólemezt a bővítőhely nyílásába.

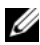

**MEGJEGYZÉS:** A számítógép FCC-tanúsítványa csak akkor marad érvényben, ha az üres kártyafoglalatba vakkártyát helyez. A vakkártya a portól és a szennyeződésektől is védi a számítógépet.

## **PCI Express kártyák visszahelyezése**

- **1** Kövesse a következő fejezetben olvasható utasításokat: "Előkészületek" 13. [oldal.](#page-12-0)
- **2** Készítse elő a kártyát a beszereléshez.

A kártyához mellékelt dokumentációban olvassa el a kártya konfigurálására, a belső csatlakozások létrehozására és az egyéb számítógépfüggő beállításokra vonatkozó fejezeteket.

**3** A PCI Express kártyát helyezze az alaplapon lévő nyílásba és határozottan nyomja meg lefelé. Győződjön meg arról, hogy a PCI Express kártya teljesen illeszkedik a bővítőhelybe.

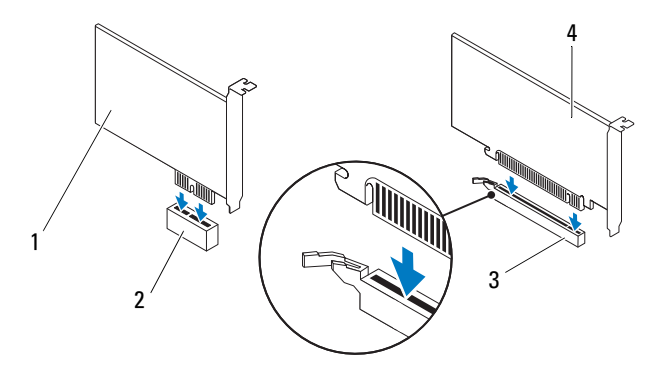

- 
- 1 PCI Express x1 kártya 2 PCI Express x1 kártyafoglalat
- 3 PCI Express x16 kártyafoglalat 4 PCI Express x16 kártya
- 
- **4** Helyezze vissza a kártyarögzítő keretet (lásd: ["A kártyarögzít](#page-37-0)ő keret [visszahelyezése" 38. oldal](#page-37-0)).
- **5** Csatlakoztassa a kártya összes szükséges kábelét.

Lásd a kártyát kísérő dokumentációt a kártya kábeleinek csatlakoztatásáról.

#### **FIGYELMEZTETÉS: Ne vezesse a kábeleket a kártyák felett vagy mögött. A kártyák köré tekert kábel megakadályozhatja a számítógép burkolatának lezárását, vagy kárt okozhat a berendezésben.**

- **6** Ha szükséges, helyezze vissza a grafikus kártyát tartó keretet (lásd: "A [grafikus kártya tartókeretének visszahelyezése" 32. oldal\)](#page-31-0).
- **7** Zárja vissza a számítógép burkolatát (lásd: "A számítógép burkolatának [visszahelyezése" 18. oldal](#page-17-0)).
- **8** Csatlakoztassa újra a számítógépet és a berendezéseket az elektromos hálózathoz, majd kapcsolja be azokat.
- **9** A telepítés befejezéséhez lásd "A számítógép konfigurálása PCI Express [kártya kivétele vagy telepítése után" 42. oldal](#page-41-0).

## <span id="page-41-0"></span>**A számítógép konfigurálása PCI Express kártya kivétele vagy telepítése után**

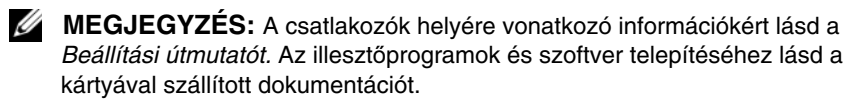

- **Hangkártya 1** Lépjen be a rendszerbeállításba (lásd: "Rendszerbeállító [segédprogram" 103. oldal](#page-102-0)).
	- **2** Keresse meg az **Onboard Audio Controller** (alaplapi hangvezérlő) opciót és változtassa meg a beállítást **Disabled** (letiltott) opcióra.
	- **3** Csatlakoztassa a külsõ hangeszközöket a hangkártya csatlakozóihoz.
- **Hálózati kártya 1** Lépjen be a rendszerbeállításba (lásd: "Rendszerbeállító [segédprogram" 103. oldal](#page-102-0)).
	- **2** Keresse meg az **Onboard LAN controller** (alaplapi hálózati vezérlő) opciót és változtassa meg a beállítást **Disabled** (letiltott) opcióra.
	- **3** Csatlakoztassa a hálózati kábelt a hálózati kártya csatlakozójához.

#### **Telepített Eltávolított**

- **1** Lépjen be a rendszerbeállításba (lásd: "Rendszerbeállító [segédprogram" 103. oldal](#page-102-0)).
- **2** Keresse meg az .**Onboard Audio Controller** (alaplapi hangvezérlő) opciót és változtassa meg a beállítást **Enabled** (letiltott) opcióra.
- **3** Csatlakoztassa a külsõ hangeszközöket a számítógép hátoldalán levõ csatlakozókhoz.
- **1** Lépjen be a rendszerbeállításba (lásd: "Rendszerbeállító [segédprogram" 103. oldal](#page-102-0)).
- **2** Keresse meg az **Onboard LAN Controller** (alaplapi hálózati vezérlő) opciót és változtassa meg a beállítást **Disabled**  (letiltott) opcióra.
- **3** Csatlakoztassa a hálózati kábelt a beépített hálózati kártya csatlakozójához.

# **Meghajtók**

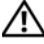

**VIGYÁZAT: A számítógép belsejében végzett munka el**ő**tt olvassa el figyelmesen a számítógéphez mellékelt biztonsági tudnivalókat. További biztonsági útmutatásokat az el**ő**írásoknak való megfelel**ő**séget ismertet**ő **www.dell.com/regulatory\_compliance címen találhat.**

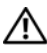

**VIGYÁZAT: Az elektromos áramütés elkerülése érdekében a számítógép burkolatának eltávolítása el**ő**tt mindig húzza ki a tápkábelt.**

**VIGYÁZAT: Ne használja a számítógépet burkolatok (a számítógép burkolata, el**ő**lap, a b**ő**vít**ő**kártya-helyek burkolata, el**ő**lapbetétek stb.) nélkül.**

**FIGYELMEZTETÉS: A számítógépen csak hivatalos szakember végezhet javításokat. A Dell által nem jóváhagyott szervizelésb**ő**l következ**ő **károkra a jótállás nem érvényes.**

### **Merevlemez**

### <span id="page-44-0"></span>**Az els**ő**dleges merevlemez-meghajtó eltávolítása**

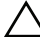

**FIGYELMEZTETÉS: Ha adatokat tartalmazó merevlemezt cserél, az eljárás megkezdése el**ő**tt készítsen biztonsági másolatot a fájlokról.**

- **1** Kövesse a következő fejezetben olvasható utasításokat: "Előkészületek" 13. [oldal.](#page-12-0)
- **2** Távolítsa el a számítógép burkolatát (lásd: "A számítógép burkolatának [eltávolítása" 17. oldal](#page-16-0)).
- **3** Csatolja le a táp- és adatkábeleket a merevlemezről.

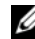

**MEGJEGYZÉS:** Ha most nem helyez be másik merevlemezt, húzza ki az adatkábel másik végét az alaplapról, majd tegye félre. Az adatkábelt használhatja később egy merevlemez beszerelésére.

**4** Távolítsa el a négy csavart, amely a merevlemezt a számítógépházhoz rögzíti.

#### **FIGYELMEZTETÉS: Vigyázzon, hogy ne karcolja meg a merevlemez áramköri lapját eltávolítás vagy csere közben.**

**5** Csúsztassa ki a merevlemezt a számítógép hátoldala felé.

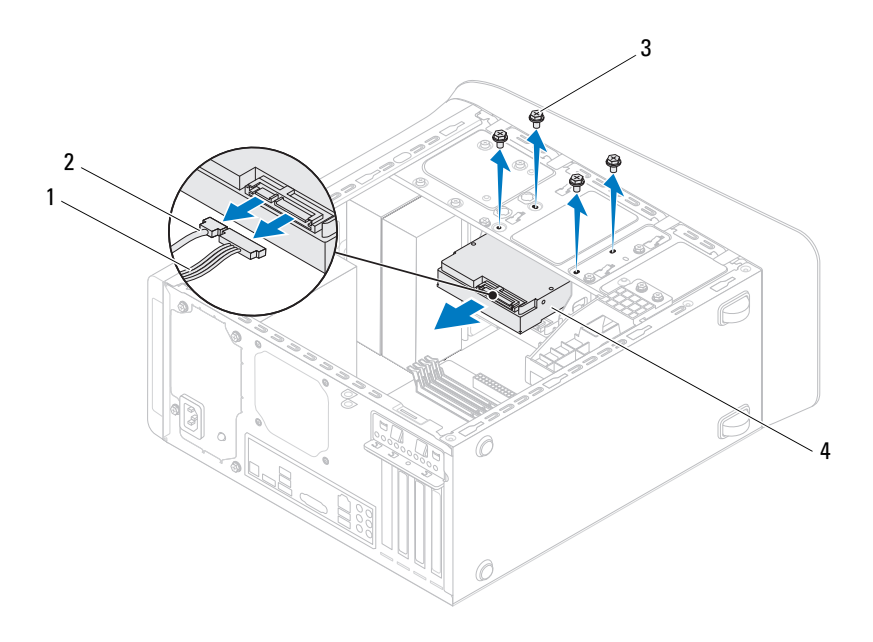

- 1 tápkábel 2 adatkábel
	-

- 
- 3 csavarok (4 db) 4 elsődleges merevlemez
- **6** Ha a merevlemez eltávolításával megváltoztatja a meghajtó konfigurációt, ellenőrizze, hogy a módosítások a rendszerbeállításokban is megjelennek (lásd: ["Rendszerbeállító segédprogram" 103. oldal](#page-102-0)).

### <span id="page-46-0"></span>**A merevlemez ketrec eltávolítása**

- Kövesse a következő fejezetben olvasható utasításokat: "Előkészületek" 13. [oldal.](#page-12-0)
- Távolítsa el a számítógép burkolatát (lásd: "A számítógép burkolatának [eltávolítása" 17. oldal](#page-16-0)).
- Távolítsa el az elsődleges merevlemez-meghajtót (lásd: ["Az els](#page-44-0)ődleges [merevlemez-meghajtó eltávolítása" 45. oldal](#page-44-0)).
- Távolítsa el a három csavart, amely a merevlemez ketrecét a számítógépházhoz rögzíti.
- Ha szükséges, csatolja le a táp- és adatkábeleket a másodlagos merevlemez-meghajtóról (lásd: ["Alaplapi alkatrészek" 11. oldal\)](#page-10-0).
- Csúsztassa ki a merevlemez ketrecét a számítógép hátoldala felé.

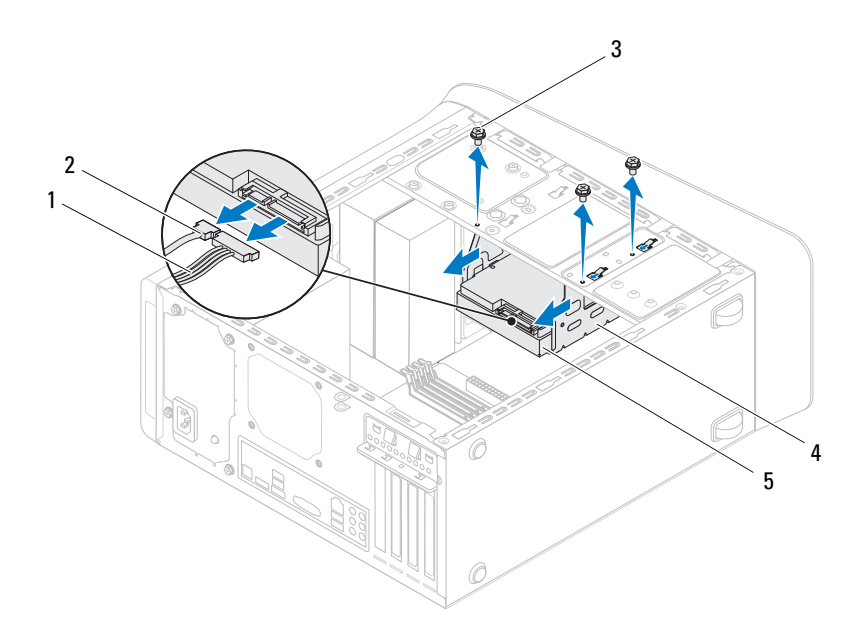

- 1 tápkábel 2 adatkábel
- 
- 3 csavarok (3 db) 4 merevlemez ketrec
- 
- 5 másodlagos merevlemez-meghajtó

### **A másodlagos merevlemez-meghajtó eltávolítása**

- **1** Kövesse a következő fejezetben olvasható utasításokat: "Előkészületek" 13. [oldal](#page-12-0).
- **2** Távolítsa el a számítógép burkolatát (lásd: "A számítógép burkolatának [eltávolítása" 17. oldal\)](#page-16-0).
- **3** Távolítsa el az elsődleges merevlemez-meghajtót (lásd: ["Az els](#page-44-0)ődleges [merevlemez-meghajtó eltávolítása" 45. oldal\)](#page-44-0).
- **4** Távolítsa el a merevlemez ketrecét (lásd: ["A merevlemez ketrec](#page-46-0)  [eltávolítása" 47. oldal\)](#page-46-0).
- **5** Távolítsa el a négy csavart, amely a másodlagos merevlemez-meghajtót a merevlemez ketrecéhez rögzíti.
- **6** Csúsztassa el a másodlagos merevlemez-meghajtót a merevlemez ketrecétől.

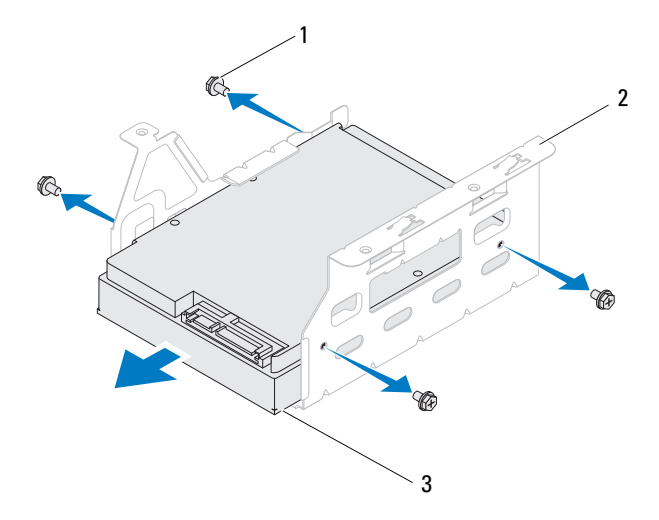

- 1 csavarok (4 db) 2 merevlemez ketrec
- 3 másodlagos merevlemez-meghajtó

#### **A másodlagos merevlemez-meghajtó visszahelyezése**

- **1** Kövesse a következő fejezetben olvasható utasításokat: "Előkészületek" 13. [oldal.](#page-12-0)
- **2** A meghajtóhoz kapott dokumentációban ellenőrizze, hogy a merevlemezmeghajtó konfigurálva van-e a számítógéphez.
- **3** Csúsztassa a másodlagos merevlemez-meghajtót a merevlemez ketrecébe.
- **4** Igazítsa egymáshoz a másodlagos merevlemez-meghajtó csavarhelyeit és a merevlemez ketrecén lévő csavarhelyeket.
- **5** Helyezze vissza a négy csavart, amely a másodlagos merevlemez-meghajtót a merevlemez ketrecéhez rögzíti.

### **A merevlemez ketrec visszahelyezése**

- **1** Kövesse a következő fejezetben olvasható utasításokat: "Előkészületek" 13. [oldal](#page-12-0).
- **2** Igazítsa egymáshoz a merevlemez-meghajtó csavarhelyeit és a számítógépházon lévő csavarhelyeket.
- **3** Helyezze vissza a három csavart, amely a merevlemez ketrecét a számítógépházhoz rögzíti.
- **4** Ha szükséges, csatlakoztassa a táp- és adatkábeleket a másodlagos merevlemez-meghajtóhoz (lásd: ["Alaplapi alkatrészek" 11. oldal](#page-10-0)).

### **Az els**ő**dleges merevlemez-meghajtó visszahelyezése**

- **1** Kövesse a következő fejezetben olvasható utasításokat: "Előkészületek" 13. [oldal](#page-12-0).
- **2** A meghajtóhoz kapott dokumentációban ellenőrizze, hogy a meghajtó konfigurálva van-e a számítógéphez.
- **3** Csúsztassa az elsődleges merevlemez-meghajtót a merevlemez ketrecébe.
- **4** Illessze egymáshoz a másodlagos merevlemez-meghajtó csavarhelyeit és a merevlemez ketrecén lévő csavarhelyeket.
- **5** Helyezze vissza és szorítsa meg a négy csavart, amely az elsődleges merevlemez-meghajtót a számítógépházhoz rögzíti.
- **6** Csatlakoztassa a tápkábelt és az adatkábelt az elsődleges merevlemez meghajtóhoz (lásd: ["Alaplapi alkatrészek" 11. oldal\)](#page-10-0).
- **7** Zárja vissza a számítógép burkolatát (lásd: "A számítógép burkolatának [visszahelyezése" 18. oldal](#page-17-0)).
- **8** Csatlakoztassa a számítógépet és a berendezéseket az elektromos hálózathoz, majd kapcsolja be azokat.
- **9** A merevlemez-meghajtóhoz mellékelt dokumentációban ellenőrizze, milyen szoftvert kell telepítenie a meghajtó működtetéséhez.
- **10** A meghajtó konfigurációjának változásaihoz ellenőrizze a rendszerbeállításokat (lásd: ["Rendszerbeállító segédprogram" 103. oldal\)](#page-102-0).

## **Optikai meghajtó**

### <span id="page-50-1"></span><span id="page-50-0"></span>**Az optikai meghajtó eltávolítása**

- **1** Kövesse a következő fejezetben olvasható utasításokat: "Előkészületek" 13. [oldal.](#page-12-0)
- **2** Távolítsa el a számítógép burkolatát (lásd: "A számítógép burkolatának [eltávolítása" 17. oldal](#page-16-0)).
- **3** Távolítsa el az előlapot (lásd: "Az elülső elő[lap leszerelése" 27. oldal](#page-26-0)).
- **4** Csatolja le a táp- és adatkábeleket az optikai meghajtóról.

**MEGJEGYZÉS:** Ha most nem helyez be másik optikai meghajtót, húzza ki az adatkábel másik végét az alaplapról, és tegye félre. Az adatkábel később felhasználható egy optikai meghajtó telepítéséhez.

- **5** Távolítsa el a két csavart, amely az optikai meghajtót a számítógépházhoz rögzíti.
- **6** Nyomja meg és csúsztassa ki az optikai meghajtót a számítógép elülső részén.

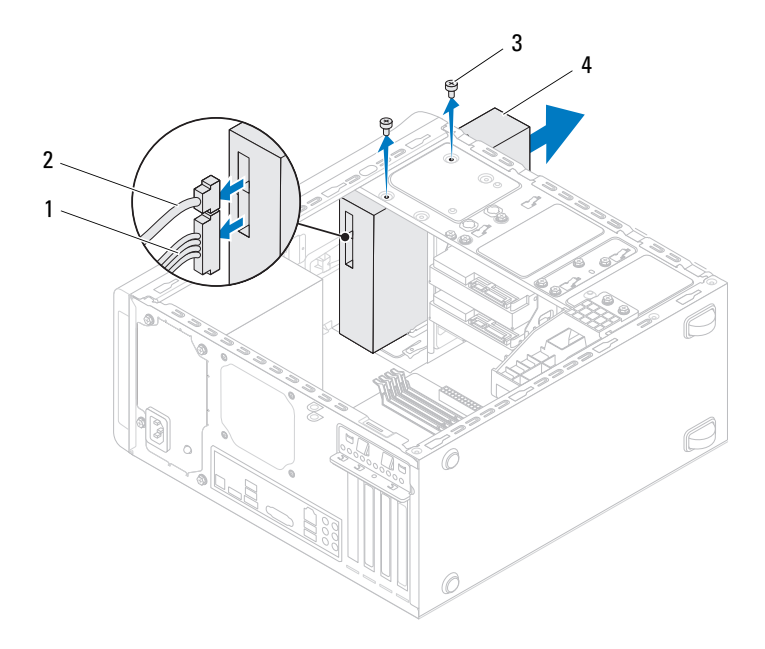

- 1 tápkábel 2 adatkábel
- 3 csavarok (2 db) 4 optikai meghajtó
- Tegye az optikai meghajtót biztonságos helyre.

#### <span id="page-51-1"></span><span id="page-51-0"></span>**Az optikai meghajtó visszahelyezése**

- Kövesse a következő fejezetben olvasható utasításokat: "Előkészületek" 13. [oldal](#page-12-0).
- A csavarokat távolítsa el a régi optikai meghajtóról és helyezze az új optikai meghajtóra.

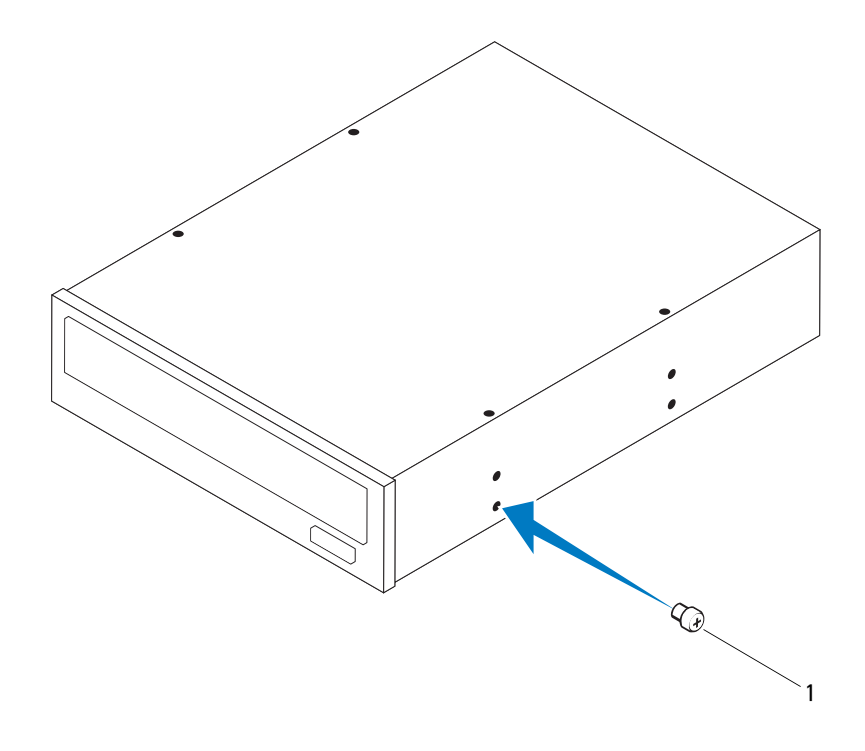

- 1 csavar
- **3** A másodlagos optikai meghajtó beszereléséhez egy csavarhúzó elforgatásával pattintsa le a lepattanó fémlapot.
- **4** Húzza ki a lepattanó fémlapot a számítógépházból.

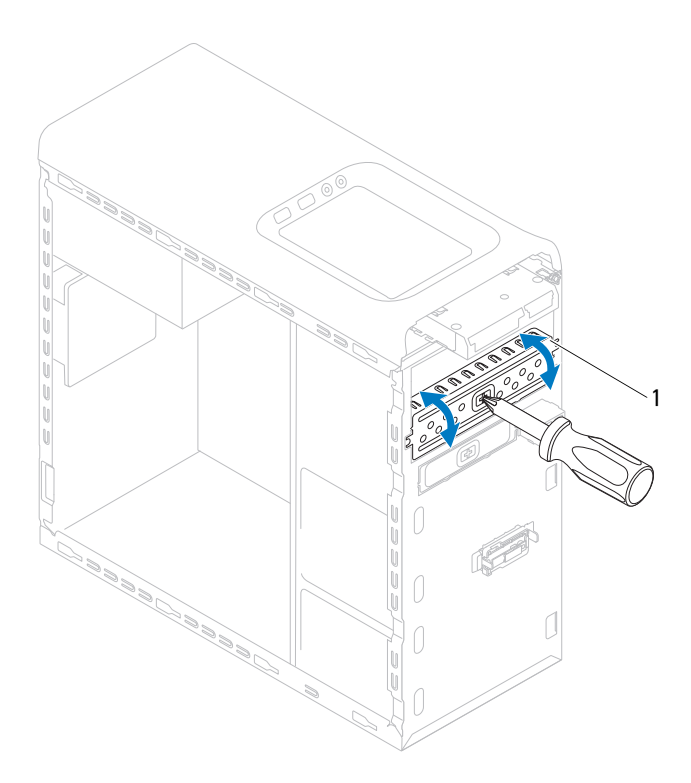

- 1 lepattanó fémlap
- A számítógép elejéről finoman csúsztassa be az optikai meghajtót a keretbe.
- Illessze egymáshoz a másodlagos merevlemez-meghajtó csavarhelyeit és a merevlemez ketrecén lévő csavarhelyeket.
- Helyezze vissza és szorítsa meg a két csavart, amely az optikai meghajtót a számítógépházhoz rögzíti.
- **8** Csatlakoztassa a tápkábelt és az adatkábelt a optikai meghajtóhoz (lásd: ["Alaplapi alkatrészek" 11. oldal](#page-10-0)).
- **9** Helyezze vissza az előlapi panelt (lásd: "Az előlap visszaszerelése" 29. [oldal\)](#page-28-0).
- **10** Zárja vissza a számítógép burkolatát (lásd: "A számítógép burkolatának [visszahelyezése" 18. oldal](#page-17-0)).
- **11** Csatlakoztassa a számítógépet és az eszközöket az elektromos hálózathoz, majd kapcsolja be azokat.
- **12** A meghajtóhoz mellékelt dokumentációban ellenőrizze, milyen szoftvert kell telepítenie a meghajtó működtetéséhez.
- **13** A meghajtó konfigurációjának változásaihoz ellenőrizze a rendszerbeállításokat (lásd: ["Rendszerbeállító segédprogram" 103. oldal\)](#page-102-0).

## **Médiakártyaolvasó**

### **A médiakártyaolvasó eltávolítása**

- **1** Kövesse a következő fejezetben olvasható utasításokat: "Előkészületek" 13. [oldal.](#page-12-0)
- **2** Távolítsa el a számítógép burkolatát (lásd: "A számítógép burkolatának [eltávolítása" 17. oldal](#page-16-0)).
- **3** Távolítsa el az előlapot (lásd: "Az elülső elő[lap leszerelése" 27. oldal](#page-26-0)).
- **4** Távolítsa el az optikai meghajtót (lásd: ["Az optikai meghajtó](#page-50-0)  [eltávolítása" 51. oldal](#page-50-0)).
- **5** Távolítsa el a felső burkolatot (lásd: "A felső burkolat eltávolítása" 59. [oldal\)](#page-58-0).
- **6** Távolítsa el a két csavart, amely a médiakártyaolvasót a meghajtó panelhez rögzíti. A csavarok a médiakártyaolvasó alatt találhatók.
- **7** Csatlakoztassa le a médiakártyaolvasó kábelét az F\_USB1 alaplapi csatlakozójáról (lásd: ["Alaplapi alkatrészek" 11. oldal](#page-10-0)).
- **8** A médiakártyaolvasó vezetősíneit óvatosan csúsztassa, majd távolítsa el a felső panelről.

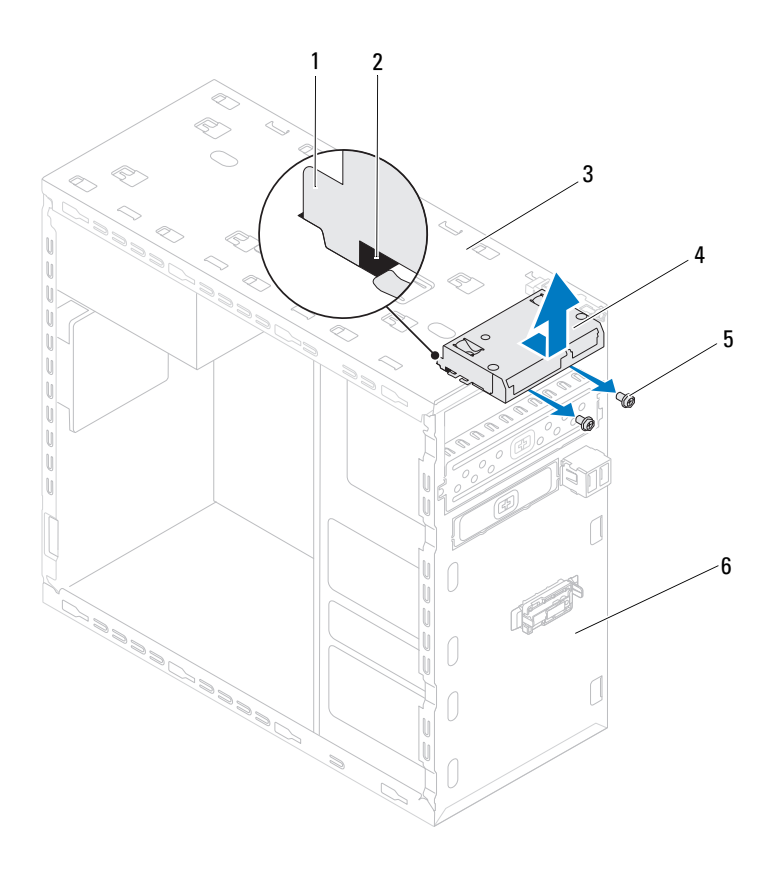

- Médiakártyaolvasó vezetősínek (2 db)
- 
- csavarok (2 db) 6 előlap
- aljzatok (2 db)
- 3 felső panel **4 Médiakártyaolvasó** 
	-

### **A médiakártyaolvasó cseréje**

- **1** Kövesse a következő fejezetben olvasható utasításokat: "Előkészületek" 13. [oldal.](#page-12-0)
- **2** A médiakártyaolvasó vezetősíneit óvatosan csúsztassa a felső panelen lévő résekbe.
- **3** Helyezze vissza a két csavart, amely a médiakártyaolvasót a meghajtó panelhez rögzíti.
- **4** A médiakártyaolvasó kábelét csatlakoztassa az F\_USB1 alaplapi csatlakozójára (lásd: ["Alaplapi alkatrészek" 11. oldal](#page-10-0)).
- **5** Helyezze vissza a felső burkolatot (lásd: "A felső burkolat [visszahelyezése" 61. oldal](#page-60-0)).
- **6** Helyezze vissza az optikai meghajtót (lásd: "Az optikai meghajtó [visszahelyezése" 52. oldal](#page-51-0)).
- **7** Helyezze vissza az előlapi panelt (lásd: "Az előlap visszaszerelése" 29. [oldal\)](#page-28-0).
- **8** Zárja vissza a számítógép burkolatát (lásd: "A számítógép burkolatának [visszahelyezése" 18. oldal](#page-17-0)).
- **9** Csatlakoztassa a számítógépet és a berendezéseket az elektromos hálózathoz, majd kapcsolja be azokat.

# **Fels**ő **burkolat**

**VIGYÁZAT: A számítógép belsejében végzett munka el**ő**tt olvassa el figyelmesen a számítógéphez mellékelt biztonsági tudnivalókat. További biztonsági útmutatásokat az el**ő**írásoknak való megfelel**ő**séget ismertet**ő **www.dell.com/regulatory\_compliance címen találhat.**

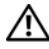

**VIGYÁZAT: Az elektromos áramütés elkerülése érdekében a számítógép burkolatának eltávolítása el**ő**tt mindig húzza ki a tápkábelt.**

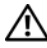

**VIGYÁZAT: Ne használja a számítógépet burkolatok (a számítógép burkolata, el**ő**lap, a b**ő**vít**ő**kártya-helyek burkolata, el**ő**lapbetétek stb.) nélkül.**

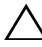

**FIGYELMEZTETÉS: A számítógépen csak hivatalos szakember végezhet javításokat. A Dell által nem jóváhagyott szervizelésb**ő**l következ**ő **károkra a jótállás nem érvényes.**

## <span id="page-58-0"></span>**A fels**ő **burkolat eltávolítása**

- **1** Kövesse a következő fejezetben olvasható utasításokat: "Előkészületek" 13. [oldal.](#page-12-0)
- **2** Távolítsa el a számítógép burkolatát (lásd: "A számítógép burkolatának [eltávolítása" 17. oldal](#page-16-0)).
- **3** Távolítsa el az előlapot (lásd: "Az elülső elő[lap leszerelése" 27. oldal](#page-26-0)).
- **4** Távolítsa el az optikai meghajtót (lásd: "Az optikai meghajtó [eltávolítása" 51. oldal](#page-50-1)).
- **5** Húzza meg a kioldófület, a felső burkolatot csúsztassa a számítógép eleje felé annak érdekében, hogy kioldja a felső burkolat füleit a felső panelen lévő nyílásokból.
- **6** A felső burkolatot húzza ki a számítógépből.

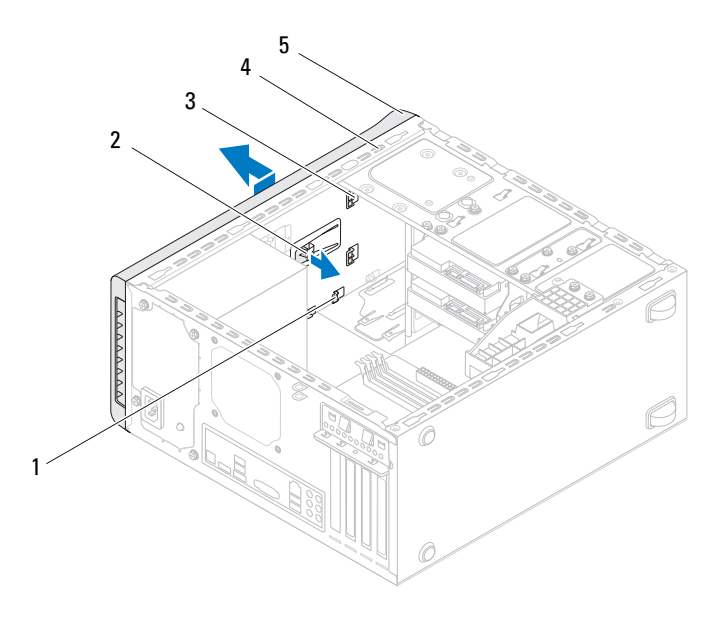

- 
- 1 nyílások 2 kioldófül
- 3 felső burkolat fülei 4 felső panel
- 

- 5 felső burkolat
- Tegye félre a felső burkolatot biztonságos helyre.

## <span id="page-60-0"></span>**A fels**ő **burkolat visszahelyezése**

- **1** Kövesse a következő fejezetben olvasható utasításokat: "Elő[készületek" 13.](#page-12-0)  [oldal.](#page-12-0)
- **2** A felső burkolat füleit illessze a felső panelen lévő nyílásokba.
- **3** A felső burkolatot nyomja meg, és csúsztassa a számítógép hátulja felé, amíg az a helyére nem pattan.
- **4** Helyezze vissza az optikai meghajtót (lásd: "Az optikai meghajtó [visszahelyezése" 52. oldal](#page-51-1)).
- **5** Helyezze vissza az előlapi panelt (lásd: "Az előlap visszaszerelése" 29. [oldal\)](#page-28-0).
- **6** Zárja vissza a számítógép burkolatát (lásd: "A számítógép burkolatának [visszahelyezése" 18. oldal](#page-17-0)).

# **Fels**ő **I/O panel**

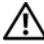

**VIGYÁZAT: A számítógép belsejében végzett munka el**ő**tt olvassa el figyelmesen a számítógéphez mellékelt biztonsági tudnivalókat. További biztonsági útmutatásokat az el**ő**írásoknak való megfelel**ő**séget ismertet**ő **www.dell.com/regulatory\_compliance címen találhat.**

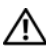

**VIGYÁZAT: Az elektromos áramütés elkerülése érdekében a számítógép burkolatának eltávolítása el**ő**tt mindig húzza ki a tápkábelt.**

**VIGYÁZAT: Ne használja a számítógépet burkolatok (a számítógép burkolata, el**ő**lap, a b**ő**vít**ő**kártya-helyek burkolata, el**ő**lapbetétek stb.) nélkül.**

**FIGYELMEZTETÉS: A számítógépen csak hivatalos szakember végezhet javításokat. A Dell által nem jóváhagyott szervizelésb**ő**l következ**ő **károkra a jótállás nem érvényes.**

## **A fels**ő **I/O panel eltávolítása**

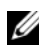

**MEGJEGYZÉS:** Az eltávolítás során jegyezze meg a kábelek elvezetését, hogy a felső I/O panel behelyezését követően megfelelően tudja őket visszahelyezni.

- **1** Kövesse a következő fejezetben olvasható utasításokat: "Előkészületek" 13. [oldal.](#page-12-0)
- **2** Távolítsa el a számítógép burkolatát (lásd: "A számítógép burkolatának [eltávolítása" 17. oldal](#page-16-0)).
- **3** Távolítsa el az előlapot (lásd: "Az elülső elő[lap leszerelése" 27. oldal](#page-26-0)).
- **4** Távolítsa el az optikai meghajtót (lásd: ["Az optikai meghajtó](#page-50-1)  [eltávolítása" 51. oldal](#page-50-1)).
- Távolítsa el a felső burkolatot (lásd: "A felső burkolat eltávolítása" 59. [oldal](#page-58-0)).
- Csatlakoztassa le a felső I/O panel kábeleket az alaplap F\_USB3 és F\_AUDIO1 csatlakozóiról (lásd: ["Alaplapi alkatrészek" 11. oldal\)](#page-10-0).
- Távolítsa el a két csavart, amely a felső I/O panelt rögzíti a felső panelhez.

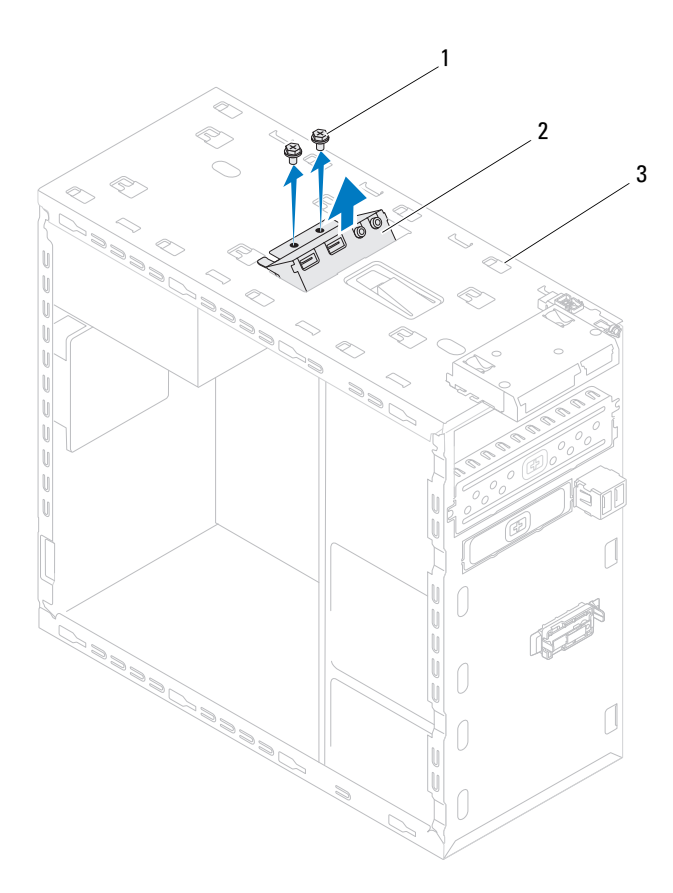

#### 1 csavarok (2 db) 2 felső I/O panel

- 3 felső panel
- **8** Óvatosan távolítsa el a felső I/O panelt a felső panelről.

## **A fels**ő **I/O panel visszahelyezése**

- **1** Kövesse a következő fejezetben olvasható utasításokat: "Előkészületek" 13. [oldal.](#page-12-0)
- **2** Igazítsa a felső I/O panel csavarhelyeit a felső panel csavarhelyeinek nyílásához.
- **3** Helyezze vissza a két csavart, amely a felső I/O panelt rögzíti a felső panelhez.
- **4** Csatlakoztassa a felső I/O panel kábeleket az alaplap F\_USB3 és F\_AUDIO1 csatlakozóihoz (lásd: ["Alaplapi alkatrészek" 11. oldal](#page-10-0)).
- **5** Helyezze vissza a felső burkolatot (lásd: "A felső burkolat [visszahelyezése" 61. oldal](#page-60-0)).
- **6** Helyezze vissza az optikai meghajtót (lásd: "Az optikai meghajtó [visszahelyezése" 52. oldal](#page-51-1)).
- **7** Helyezze vissza az előlapi panelt (lásd: "Az előlap visszaszerelése" 29. [oldal\)](#page-28-0).
- **8** Zárja vissza a számítógép burkolatát (lásd: "A számítógép burkolatának [visszahelyezése" 18. oldal](#page-17-0)).
- **9** Csatlakoztassa a számítógépet és a berendezéseket az elektromos hálózathoz, majd kapcsolja be azokat.

# **Elüls**ő **USB panel**

**VIGYÁZAT: A számítógép belsejében végzett munka el**ő**tt olvassa el figyelmesen a számítógéphez mellékelt biztonsági tudnivalókat. További biztonsági útmutatásokat az el**ő**írásoknak való megfelel**ő**séget ismertet**ő **www.dell.com/regulatory\_compliance címen találhat.**

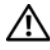

**VIGYÁZAT: Az elektromos áramütés elkerülése érdekében a számítógép burkolatának eltávolítása el**ő**tt mindig húzza ki a tápkábelt.**

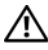

**VIGYÁZAT: Ne használja a számítógépet burkolatok (a számítógép burkolata, el**ő**lap, a b**ő**vít**ő**kártya-helyek burkolata, el**ő**lapbetétek stb.) nélkül.**

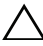

**FIGYELMEZTETÉS: A számítógépen csak hivatalos szakember végezhet javításokat. A Dell által nem jóváhagyott szervizelésb**ő**l következ**ő **károkra a jótállás nem érvényes.**

## **Az elüls**ő **USB panel eltávolítása**

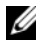

**MEGJEGYZÉS:** Az eltávolítás során jegyezze meg a kábelek elvezetését, hogy az új elülső USB panel behelyezését követően megfelelően tudja őket visszahelyezni.

- **1** Kövesse a következő fejezetben olvasható utasításokat: "Előkészületek" 13. [oldal.](#page-12-0)
- **2** Távolítsa el a számítógép burkolatát (lásd: "A számítógép burkolatának [eltávolítása" 17. oldal](#page-16-0)).
- **3** Távolítsa el az előlapot (lásd: "Az elülső elő[lap leszerelése" 27. oldal](#page-26-0)).
- **FIGYELMEZTETÉS: Az elüls**ő **USB panel számítógépb**ő**l való kicsúsztatása közben legyen rendkívül óvatos. Az el**ő**vigyázatlanság a kábelcsatlakozók és a kábelvezet**ő **kapcsok sérülését okozhatja.**
- **4** Csatlakoztassa le az elülső USB panel kábeleit az F\_USB2 alaplapi csatlakozójáról (lásd: ["Alaplapi alkatrészek" 11. oldal](#page-10-0)).
- **5** Távolítsa el a csavart, amely az elülső USB panelt az előlaphoz rögzíti.

 Az elülső USB panelt csúsztassa lefelé annak érdekében, hogy kioldja az elülső panel kapcsaiból, majd húzza el.

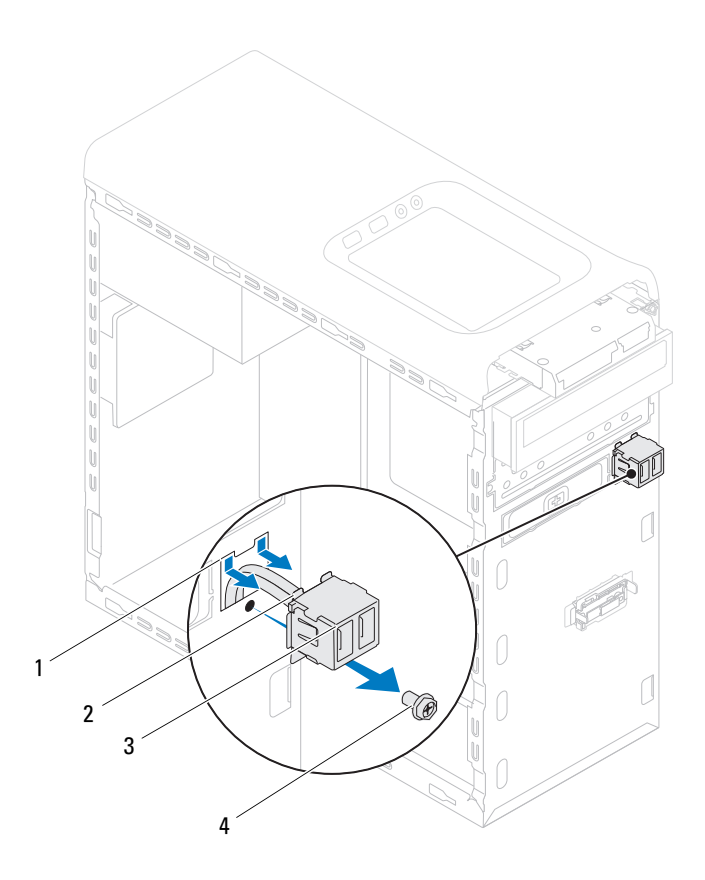

- 1 elülső USB panel kapocsnyílás 2 kapcsok (2 db)
- 3 Elülső USB panel 4 csavar
- -
- 

## **Az elüls**ő **USB panel visszahelyezés**

**FIGYELMEZTETÉS: A kábelcsatlakozók és a kábelvezet**ő **csatok sérülésének elkerülése érdekében az elüls**ő **USB panelt óvatosan csúsztassa a az elüls**ő **USB panel kapocs nyílásába.**

- **1** Kövesse a következő fejezetben olvasható utasításokat: "Előkészületek" 13. [oldal.](#page-12-0)
- **2** Az elülső USB panel kapcsait illessze az elülső USB panel nyílásába.
- **3** Távolítsa el a csavart, amely az elülső USB panelt az előlaphoz rögzíti.
- **4** Csatlakoztassa az elülső USB panel kábeleit az F\_USB2 alaplapi csatlakozójához (lásd: ["Alaplapi alkatrészek" 11. oldal\)](#page-10-0).
- **5** Helyezze vissza az előlapi panelt (lásd "Az elő[lap visszaszerelése" 29. oldal](#page-28-0)).
- **6** Zárja vissza a számítógép burkolatát (lásd: "A számítógép burkolatának [visszahelyezése" 18. oldal](#page-17-0)).
- **7** Csatlakoztassa a számítógépet és az eszközöket az elektromos hálózathoz, majd kapcsolja be azokat.

# **Bluetooth szerelvény**

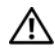

**VIGYÁZAT: A számítógép belsejében végzett munka el**ő**tt olvassa el figyelmesen a számítógéphez mellékelt biztonsági tudnivalókat. További biztonsági útmutatásokat az el**ő**írásoknak való megfelel**ő**séget ismertet**ő **www.dell.com/regulatory\_compliance címen találhat.**

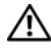

**VIGYÁZAT: Az elektromos áramütés elkerülése érdekében a számítógép burkolatának eltávolítása el**ő**tt mindig húzza ki a tápkábelt.**

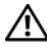

**VIGYÁZAT: Ne használja a számítógépet burkolatok (a számítógép burkolata, el**ő**lap, a b**ő**vít**ő**kártya-helyek burkolata, el**ő**lapbetétek stb.) nélkül.**

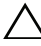

**FIGYELMEZTETÉS: A számítógépen csak hivatalos szakember végezhet javításokat. A Dell által nem jóváhagyott szervizelésb**ő**l következ**ő **károkra a jótállás nem érvényes.**

## **A Bluetooth szerelvény eltávolítása**

- **1** Kövesse a következő fejezetben olvasható utasításokat: "Előkészületek" 13. [oldal.](#page-12-0)
- **2** Távolítsa el a számítógép burkolatát(lásd: "A számítógép burkolatának [eltávolítása" 17. oldal](#page-16-0)).
- **3** Távolítsa el az előlapot (lásd: "Az elülső elő[lap leszerelése" 27. oldal](#page-26-0)).
- **4** Válassza le a Bluetooth szerelvény kábelét az F\_USB4 alaplapi csatlakozóról (lásd: ["Alaplapi alkatrészek" 11. oldal](#page-10-0)).
- **5** Nyomja be a fület az ábrán látható módon, majd húzza le a Bluetooth szerelvényt az előlapról.
- **6** Óvatosan csúsztassa, majd távolítsa el a Bluetooth szerelvény ketrecét az előlap nyílásán keresztül.

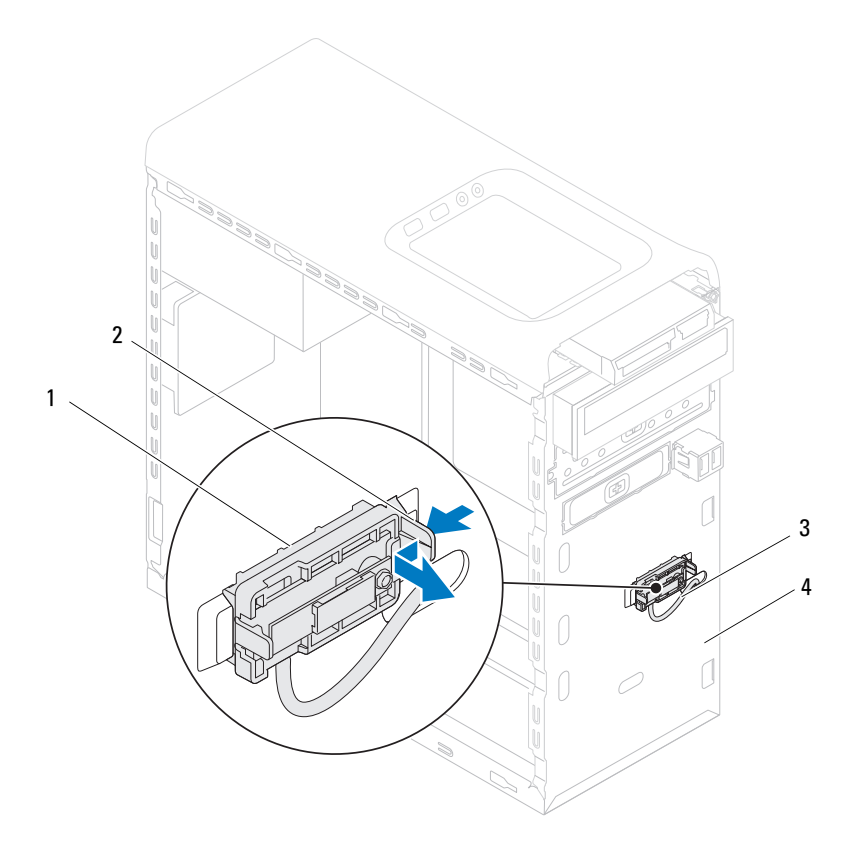

- 
- 1 Bluetooth szerelvény 2 Bluetooth szerelvény füle
- 3 Bluetooth szerelvény kábele 4 előlap
- 
- Tegye félre a Bluetooth szerelvényt biztonságos helyre.
### **A Bluetooth szerelvény visszahelyezése**

- **1** Kövesse a következő fejezetben olvasható utasításokat: "Elő[készületek" 13.](#page-12-0)  [oldal.](#page-12-0)
- **2** Csúsztassa be a Bluetooth szerelvény ketrecét az előlap nyílásán keresztül.
- **3** Igazítsa be a Bluetooth szerelvény fület az előlapon lévő Bluetooth szerelvény nyílásához.
- **4** Nyomja le a Bluetooth szerelvény fület, majd tolja be kattanásig az előlap irányába.
- **5** Csatlakoztassa a Bluetooth szerelvény kábelét az F USB4 alaplapi csatlakozóra (lásd: ["Alaplapi alkatrészek" 11. oldal](#page-10-0)).
- **6** Helyezze vissza az előlapi panelt (lásd: "Az előlap visszaszerelése" 29. [oldal\)](#page-28-0).
- **7** Zárja vissza a számítógép burkolatát (lásd: "A számítógép burkolatának [visszahelyezése" 18. oldal](#page-17-0)).
- **8** Csatlakoztassa a számítógépet és az eszközöket az elektromos hálózathoz, majd kapcsolja be azokat.

# **Bekapcsológomb modul**

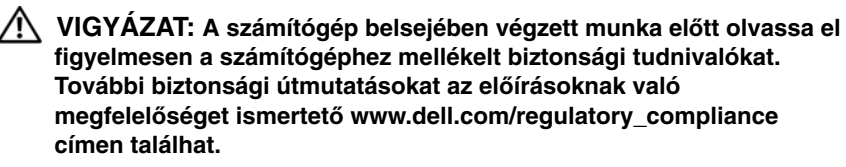

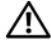

**VIGYÁZAT: Az elektromos áramütés elkerülése érdekében a számítógép burkolatának eltávolítása el**ő**tt mindig húzza ki a tápkábelt.**

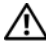

**VIGYÁZAT: Ne használja a számítógépet burkolatok (a számítógép burkolata, el**ő**lap, a b**ő**vít**ő**kártya-helyek burkolata, el**ő**lapbetétek stb.) nélkül.**

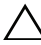

**FIGYELMEZTETÉS: A számítógépen csak hivatalos szakember végezhet javításokat. A Dell által nem jóváhagyott szervizelésb**ő**l következ**ő **károkra a jótállás nem érvényes.**

### **A bekapcsológomb modul eltávolítása**

- **1** Kövesse a következő fejezetben olvasható utasításokat: "Előkészületek" 13. [oldal.](#page-12-0)
- **2** Távolítsa el a számítógép burkolatát (lásd: "A számítógép burkolatának [eltávolítása" 17. oldal](#page-16-0)).
- **3** Távolítsa el az előlapot (lásd: "Az elülső elő[lap leszerelése" 27. oldal](#page-26-0)).
- **4** Távolítsa el az optikai meghajtót (lásd: "Az optikai meghajtó [eltávolítása" 51. oldal](#page-50-0)).
- **5** Távolítsa el a felső burkolatot (lásd: "A felső burkolat eltávolítása" 59. [oldal\)](#page-58-0).
- **6** A bekapcsológomb modul kábelét csatlakoztassa le az F\_PANEL alaplapi csatlakozójáról (lásd: ["Alaplapi alkatrészek" 11. oldal](#page-10-0)).
- **7** Nyomja le a bekapcsológomb modul füleket, majd emelje ki a bekapcsológomb modult a felső panelből.

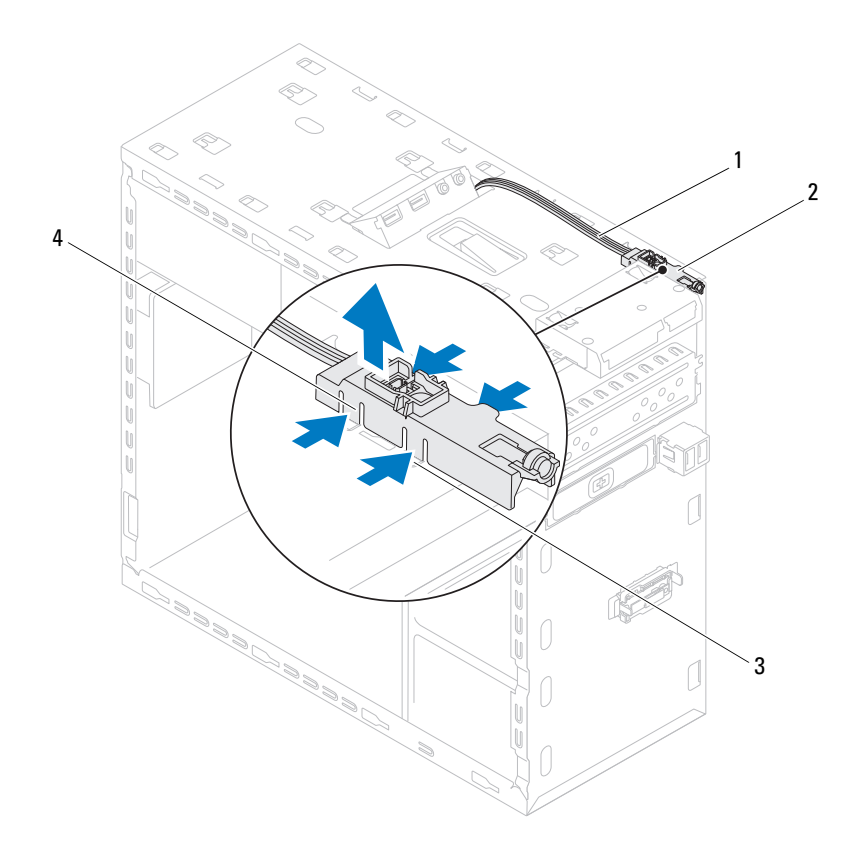

- 
- 
- 1 kábel 2 bekapcsológomb modul
- 3 nyílás 4 bekapcsológomb modul fülek (4 db)
- A bekapcsológomb modult tegye félre biztonságos helyre.

#### **A bekapcsológomb modul visszahelyezése**

- **1** Kövesse a következő fejezetben olvasható utasításokat: "Elő[készületek" 13.](#page-12-0)  [oldal.](#page-12-0)
- **2** A bekapcsológomb modul füleket óvatosan igazítsa be, majd csúsztassa a felső panelen lévő nyílásokba.
- **3** A bekapcsológomb modul kábelét csatlakoztassa az F\_PANEL alaplapi csatlakozójára (lásd: ["Alaplapi alkatrészek" 11. oldal](#page-10-0)).
- **4** Helyezze vissza a felső burkolatot (lásd: "A felső [burkolat](#page-60-0)  [visszahelyezése" 61. oldal](#page-60-0)).
- **5** Helyezze vissza az optikai meghajtót (lásd: "Az optikai meghajtó [visszahelyezése" 52. oldal](#page-51-0)).
- **6** Helyezze vissza az előlapi panelt (lásd: "Az előlap visszaszerelése" 29. [oldal\)](#page-28-0).
- **7** Zárja vissza a számítógép burkolatát (lásd: "A számítógép burkolatának [visszahelyezése" 18. oldal](#page-17-0)).
- **8** Csatlakoztassa a számítógépet és az eszközöket az elektromos hálózathoz, majd kapcsolja be azokat.

# **H**ű**t**ő**ventilátorok**

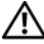

**VIGYÁZAT: A számítógép belsejében végzett munka el**ő**tt olvassa el figyelmesen a számítógéphez mellékelt biztonsági tudnivalókat. További biztonsági útmutatásokat az el**ő**írásoknak való megfelel**ő**séget ismertet**ő **www.dell.com/regulatory\_compliance címen találhat.**

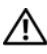

**VIGYÁZAT: Az elektromos áramütés elkerülése érdekében a számítógép burkolatának eltávolítása el**ő**tt mindig húzza ki a tápkábelt.**

**VIGYÁZAT: Ne használja a számítógépet burkolatok (a számítógép burkolata, el**ő**lap, a b**ő**vít**ő**kártya-helyek burkolata, el**ő**lapbetétek stb.) nélkül.**

**FIGYELMEZTETÉS: A számítógépen csak hivatalos szakember végezhet javításokat. A Dell által nem jóváhagyott szervizelésb**ő**l következ**ő **károkra a jótállás nem érvényes.**

### **Házventilátor**

#### **A házventilátor eltávolítása**

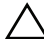

**FIGYELMEZTETÉS: A házventilátor eltávolításakor ne érjen hozzá a ventilátorlapátokhoz, mert károsíthatja a ventilátort.**

- **1** Kövesse a következő fejezetben olvasható utasításokat: "Előkészületek" 13. [oldal.](#page-12-0)
- **2** Távolítsa el a számítógép burkolatát (lásd: "A számítógép burkolatának [eltávolítása" 17. oldal](#page-16-0)).
- **3** Csatlakoztassa le a házventilátor kábelét az alaplapi SYS\_FAN1 csatlakozóról (lásd: ["Alaplapi alkatrészek" 11. oldal](#page-10-0)).
- **4** Távolítsa el a négy csavart, amely a ventilátort a számítógépházhoz rögzíti.

**5** A házventilátort az ábrán látható módon csúsztassa el és emelje le a számítógépházról.

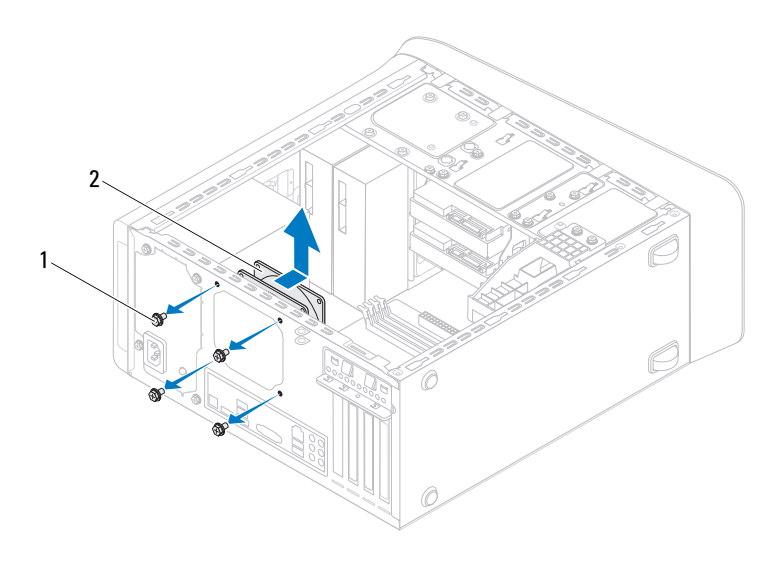

1 csavarok (4 db) 2 házventilátor

#### **A házventilátor visszahelyezése**

- **1** Kövesse a következő fejezetben olvasható utasításokat: "Előkészületek" 13. [oldal](#page-12-0).
- **2** Igazítsa a házventilátor csavarhelyeit a számítógépház csavarhelyeinek nyílásához.
- **3** Helyezze vissza a négy csavart, amely a ventilátort a számítógépházhoz rögzíti.
- **4** Csatlakoztassa a házventilátor kábelét az alaplapi SYS\_FAN1 csatlakozóra (lásd: ["Alaplapi alkatrészek" 11. oldal](#page-10-0)).

**5** Zárja vissza a számítógép burkolatát (lásd: "A számítógép burkolatának [visszahelyezése" 18. oldal](#page-17-0)).

#### **Processzorventilátor/h**ű**t**ő**borda egység**

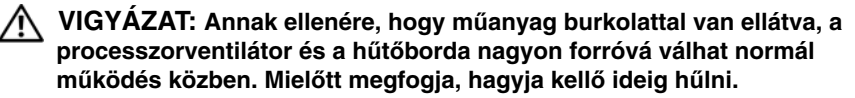

**FIGYELMEZTETÉS: A processzorventilátor és a h**ű**t**ő**borda egy egységet képez. Ne próbálja a ventilátort külön eltávolítani.**

#### <span id="page-80-0"></span>**A processzorventilátor/h**ű**t**ő**borda egység kiszerelése**

- **1** Kövesse a következő fejezetben olvasható utasításokat: "Előkészületek" 13. [oldal.](#page-12-0)
- **2** Távolítsa el a számítógép burkolatát (lásd: "A számítógép burkolatának [eltávolítása" 17. oldal](#page-16-0)).
- **3** Csatlakoztassa le a házventilátor kábelét az alaplapi CPU\_FAN csatlakozóról (lásd: ["Alaplapi alkatrészek" 11. oldal](#page-10-0)).
- **4** Egy laposfejű csavarhúzóval lazítsa meg a négy rögzített csavart, amely a processzorventilátor és hűtőborda egységet az alaplaphoz rögzíti.
- **FIGYELMEZTETÉS: Amikor a processzorventilátor és h**ű**t**ő**borda egység burkolatát eltávolítja, a burkolatot fordítva vagy az oldalára fektetve tegye le, nehogy a h**ű**t**ő**borda h**ő**elvezet**ő **felülete megsérüljön.**
- **5** A processzorventilátort és a hűtőborda egységet emelje ki a számítógépből.

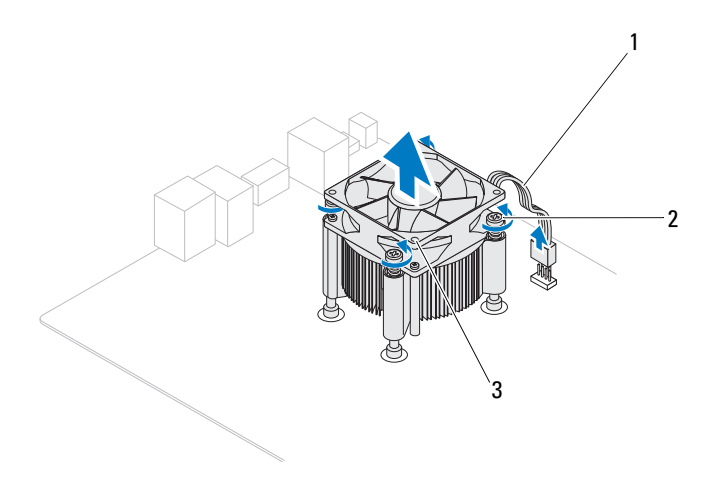

- 
- 1 processzorventilátor kábele 2 elveszthetetlen csavarok (4 db)
- 3 processzorventilátor/hűtőborda egység

#### <span id="page-82-0"></span>**A processzorventilátor/h**ű**t**ő**borda egység visszahelyezése**

- **1** Kövesse a következő fejezetben olvasható utasításokat: "Előkészületek" 13. [oldal.](#page-12-0)
- **2** Tisztítsa le a hővezető pasztát a hűtőborda alsó részéről.

**FIGYELMEZTETÉS: Kizárólag friss h**ő**vezet**ő **pasztát használjon. A friss h**ő**vezet**ő **paszta rendkívül fontos eleme a processzor optimális m**ű**ködését garantáló h**ő**átadási folyamatnak.**

- **3** Vonja be a processzor tetejét új hővezető pasztával.
- **4** Helyezze a processzorventilátort és a hűtőborda egységet a processzorra.
- **5** Állítsa egy vonalba a hűtőbordán található négy rögzítőcsavart az alaplapon található lyukakkal.
- **6** Egy laposfejű csavarhúzóval lazítsa meg a négy rögzített csavart, amely a processzorventilátor és hűtőborda egységet az alaplaphoz rögzíti.

**MEGJEGYZÉS:** Győződjön meg róla, hogy a processzorventilátor és a hűtőborda egység helyesen rögzített.

- **7** Csatlakoztassa a processzor ventilátor kábelét az alaplapi CPU\_FAN csatlakozóra (lásd: ["Alaplapi alkatrészek" 11. oldal](#page-10-0)).
- **8** Zárja vissza a számítógép burkolatát (lásd: "A számítógép burkolatának [visszahelyezése" 18. oldal](#page-17-0)).
- **9** Csatlakoztassa a számítógépet és az eszközöket az elektromos hálózathoz, majd kapcsolja be azokat.

### **Processzor**

**VIGYÁZAT: A számítógép belsejében végzett munka el**ő**tt olvassa el figyelmesen a számítógéphez mellékelt biztonsági tudnivalókat. További biztonsági útmutatásokat az el**ő**írásoknak való megfelel**ő**séget ismertet**ő **www.dell.com/regulatory\_compliance címen találhat.**

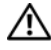

**VIGYÁZAT: Az elektromos áramütés elkerülése érdekében a számítógép burkolatának eltávolítása el**ő**tt mindig húzza ki a tápkábelt.**

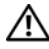

**VIGYÁZAT: Ne használja a számítógépet burkolatok (a számítógép burkolata, el**ő**lap, a b**ő**vít**ő**kártya-helyek burkolata, el**ő**lapbetétek stb.) nélkül.**

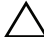

**FIGYELMEZTETÉS: A számítógépen csak hivatalos szakember végezhet javításokat. A Dell által nem jóváhagyott szervizelésb**ő**l következ**ő **károkra a jótállás nem érvényes.**

**FIGYELMEZTETÉS: Az alábbi m**ű**veleteket csak akkor végezze el, ha jártas a hardvereszközök ki- és beszerelésében! A m**ű**veletek hibás végrehajtása kárt okozhat az alaplapban. M**ű**szaki szervizzel kapcsolatos információkról lásd a Telepítési útmutatót.**

### <span id="page-84-0"></span>**A processzor eltávolítása**

- **1** Kövesse a következő fejezetben olvasható utasításokat: "Előkészületek" 13. [oldal.](#page-12-0)
- **2** Távolítsa el a számítógép burkolatát (lásd: "A számítógép burkolatának [eltávolítása" 17. oldal](#page-16-0)).

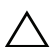

**FIGYELMEZTETÉS: Annak ellenére, hogy m**ű**anyag burkolattal van ellátva, a h**ő**nyel**ő **egység nagyon forróvá válhat normál m**ű**ködés közben. Miel**ő**tt megfogja, hagyja kell**ő **ideig h**ű**lni.**

**3** Távolítsa el a processzorventilátor és hűtőborda egységet a számítógépből (lásd: "A processzorventilátor/hűtő[borda egység kiszerelése" 81. oldal](#page-80-0)).

- **MEGJEGYZÉS:** Amennyiben az új processzorhoz nincs szükség új hűtőegységre, a processzor cseréjekor használja fel az eredeti hűtőegységet.
	- **4** Nyomja le a kioldókart, majd húzza kifele, hogy kiszabaduljon a rögzítőfül alól.
	- **5** A processzor burkolatának kinyitásához nyújtsa ki teljesen a kioldókart.

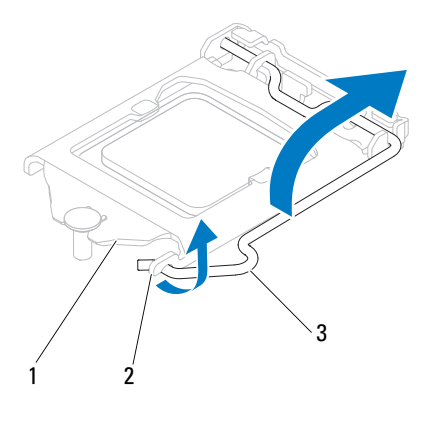

1 a processzor burkolata 2 fül 3 kioldókar

#### **FIGYELMEZTETÉS: A processzor cseréje során ne érintse meg a foglalatban lév**ő **t**ű**ket, és ne engedje hogy bármilyen tárgy ráessen a foglalat t**ű**ire.**

**6** Óvatosan emelje ki a processzort a foglalatából.

Hagyja a foglalat kioldókarját nyitott állapotban az új processzor behelyezéséhez.

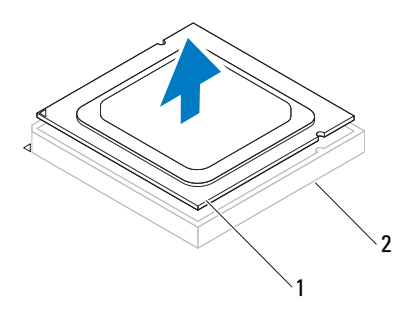

1 processzor 2 foglalat

#### <span id="page-86-0"></span>**A processzor visszahelyezése**

**FIGYELMEZTETÉS: Földelje saját testét a számítógép hátuljának egy festetlen fémfelületét megérintve.**

**FIGYELMEZTETÉS: A processzor cseréje során ne érintse meg a foglalatban lév**ő **t**ű**ket, és ne engedje, hogy bármilyen tárgy essen a foglalat t**ű**ire.**

- **1** Kövesse a következő fejezetben olvasható utasításokat "Előkészületek" 13. [oldal.](#page-12-0)
- **2** Csomagolja ki az új processzort, vigyázva, hogy ne érintse meg a processzor alját.

**FIGYELMEZTETÉS: Ügyeljen arra, hogy a processzort pontosan illessze be a foglalatba, nehogy a számítógép bekapcsolásakor végleges károsodás érje a processzort vagy a számítógépet.**

- **3** Ügyeljen arra, hogy a foglalat kioldókarja teljesen nyitott állapotban legyen.
- **4** Igazítsa a processzoron lévő állítóhornyokat a foglalaton lévő illesztőfülekhez.
- **5** Illessze a processzor megjelölt sarkát a foglalat megjelölt sarkához.

**FIGYELMEZTETÉS: Sérülésük elkerülése érdekében pontosan illessze a processzort a foglalatra, és túlzott er**ő **kifejtése nélkül nyomja rá.**

Óvatosan illessze a processzort a foglalatra, és győződjön meg arról, hogy a processzor helyesen van behelyezve.

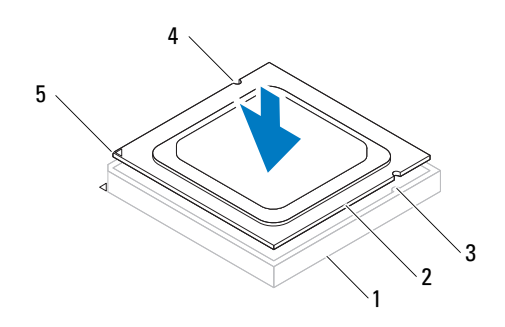

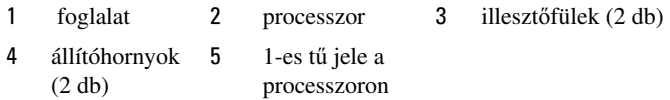

#### **FIGYELMEZTETÉS: Ellen**ő**rizze, hogy a processzor fed**ő**vájata az illesztés jel alá kerüljön.**

- **6** Miután a processzor pontosan a helyére került, zárja le a processzor burkolatát.
- **7** Engedje le a feloldókart, és helyezze a processzor burkolatának fülei alá.

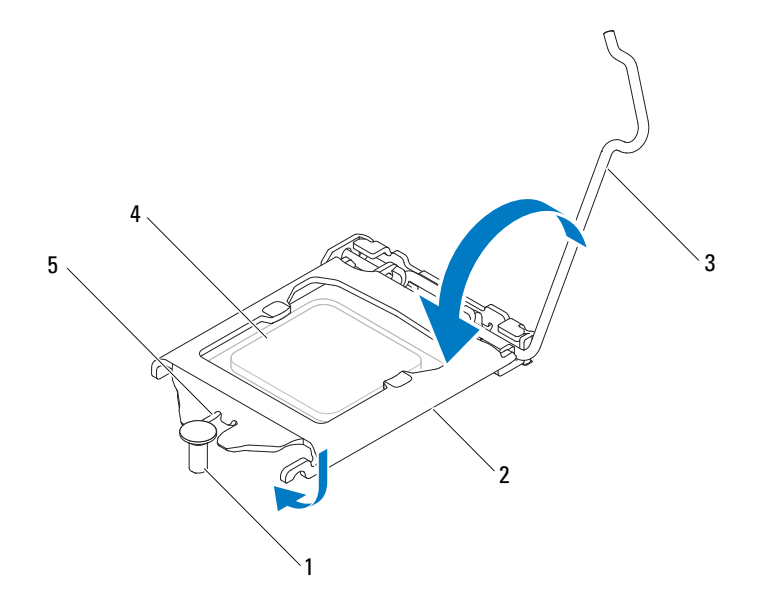

1 illesztés jel 2 a processzor burkolata 3 kioldókar

- 
- 4 processzor 5 a processzor fedővájata
- **8** Tisztítsa le a hővezető pasztát a hűtőborda alsó részéről.

**FIGYELMEZTETÉS: Kizárólag friss h**ő**vezet**ő **pasztát használjon. A friss h**ő**vezet**ő **paszta rendkívül fontos eleme a processzor optimális m**ű**ködését garantáló h**ő**átadási folyamatnak.**

- **9** Vigye fel a friss hővezető pasztát a processzor felső részére.
- **10** Helyezze vissza a processzorventilátort és a hűtőegységet (lásd "A processzorventilátor/hűtő[borda egység visszahelyezése" 83. oldal\)](#page-82-0).

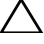

#### **FIGYELMEZTETÉS: Gy**ő**z**ő**djön meg róla, hogy a processzorventilátor és a h**ű**t**ő**borda egység helyesen rögzített.**

11 Zárja vissza a számítógép burkolatát (lásd: "A számítógép burkolatának [visszahelyezése" 18. oldal](#page-17-0)).

 Csatlakoztassa a számítógépet és az eszközöket az elektromos hálózathoz, majd kapcsolja be azokat.

## **Gombelem**

**VIGYÁZAT: A számítógép belsejében végzett munka el**ő**tt olvassa el figyelmesen a számítógéphez mellékelt biztonsági tudnivalókat. További biztonsági útmutatásokat az el**ő**írásoknak való megfelel**ő**séget ismertet**ő **www.dell.com/regulatory\_compliance címen találhat.**

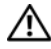

**VIGYÁZAT: A hibásan behelyezett új gombelem felrobbanhat! Az elemet csak a gyártó által ajánlott azonos vagy egyenérték**ű **elemre cserélje. A használt elemeket az elem gyártójának utasításai szerint helyezze hulladéklerakóba.**

**VIGYÁZAT: Az elektromos áramütés elkerülése érdekében a számítógép burkolatának eltávolítása el**ő**tt mindig húzza ki a tápkábelt.**

**VIGYÁZAT: Ne használja a számítógépet burkolatok (a számítógép burkolata, el**ő**lap, a b**ő**vít**ő**kártya-helyek burkolata, el**ő**lapbetétek stb.) nélkül.**

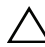

**FIGYELMEZTETÉS: A számítógépen csak hivatalos szakember végezhet javításokat. A Dell által nem jóváhagyott szervizelésb**ő**l következ**ő **károkra a jótállás nem érvényes.**

### **A gombelem eltávolítása**

- <span id="page-90-0"></span>**1** Jegyezze fel a rendszer-beállítási képernyőn látható adatokat (lásd: ["Rendszerbeállító segédprogram" 103. oldal\)](#page-102-0), hogy a gombelemcserét követően vissza tudja állítani a korábbi beállításokat.
- **2** Kövesse a következő fejezetben olvasható utasításokat: "Előkészületek" 13. [oldal.](#page-12-0)
- **3** Távolítsa el a számítógép burkolatát (lásd: "A számítógép burkolatának [eltávolítása" 17. oldal](#page-16-0)).
- **4** Keresse meg az elemfoglalatot az alaplapon (lásd: ["Alaplapi alkatrészek" 11.](#page-10-0)  [oldal\)](#page-10-0).

**FIGYELMEZTETÉS: Ha az elemet valamilyen tompa szerszámmal pattintja ki a foglalatból, ügyeljen arra, hogy az eszköz ne érjen az alaplaphoz. Illessze a szerszámot az elem és a foglalat közé, és ezután feszítse ki az elemet. Máskülönben el**ő**fordulhat, hogy véletlenül a foglalatot feszíti ki, vagy megszakítja az áramköri pályákat, és ezzel kárt tesz az alaplapban.**

**5** A gombelem eltávolításához nyomja le a gombelem kioldó kart.

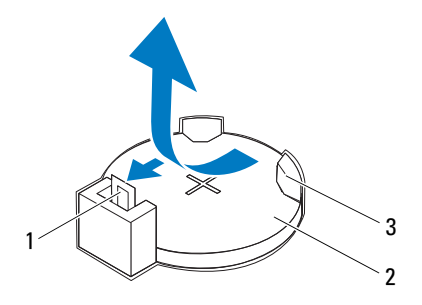

- 1 gombelem kioldó kar 2 gombelem
- 3 gombelem foglalat
- **6** Tegye a gombelemet biztonságos helyre.

### **A gombelem visszahelyezése**

- **1** Kövesse a következő fejezetben olvasható utasításokat: "Előkészületek" 13. [oldal](#page-12-0).
- **2** Illessze be az új gombelemet (CR2032) a foglalatba a  $+$ " jellel megkülönböztetett oldalával felfelé, majd nyomja be a helyére.

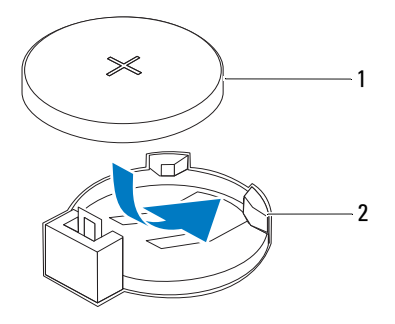

- 1 gombelem 2 gombelem foglalat
- **3** Zárja vissza a számítógép burkolatát (lásd: "A számítógép burkolatának [visszahelyezése" 18. oldal](#page-17-0)).
- **4** Csatlakoztassa a számítógépet és az eszközöket az elektromos hálózathoz, majd kapcsolja be azokat.
- **5** Lépjen be a rendszerbeállításokba (lásd: "Rendszerbeállító [segédprogram" 103. oldal\)](#page-102-0), és állítsa vissza az [1. lépés](#page-90-0) lépésben rögzített beállításokat.

# **Tápegység**

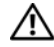

**VIGYÁZAT: A számítógép belsejében végzett munka el**ő**tt olvassa el figyelmesen a számítógéphez mellékelt biztonsági tudnivalókat. További biztonsági útmutatásokat az el**ő**írásoknak való megfelel**ő**séget ismertet**ő **www.dell.com/regulatory\_compliance címen találhat.**

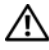

**VIGYÁZAT: Az elektromos áramütés elkerülése érdekében a számítógép burkolatának eltávolítása el**ő**tt mindig húzza ki a tápkábelt.**

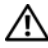

**VIGYÁZAT: Ne használja a számítógépet burkolatok (a számítógép burkolata, el**ő**lap, a b**ő**vít**ő**kártya-helyek burkolata, el**ő**lapbetétek stb.) nélkül.**

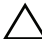

**FIGYELMEZTETÉS: A számítógépen csak hivatalos szakember végezhet javításokat. A Dell által nem jóváhagyott szervizelésb**ő**l következ**ő **károkra a jótállás nem érvényes.**

### **A tápegység eltávolítása**

- **1** Kövesse a következő fejezetben olvasható utasításokat: "Előkészületek" 13. [oldal.](#page-12-0)
- **2** Távolítsa el a számítógép burkolatát (lásd: "A számítógép burkolatának [eltávolítása" 17. oldal](#page-16-0)).
- **3** Csatlakoztassa le az alaplapról és a meghajtókról az egyenáramú kábeleket (lásd: ["Alaplapi alkatrészek" 11. oldal](#page-10-0)).
- **4** Csavarja ki a négy csavart, amely a tápegységet a számítógépházhoz rögzíti.
- **5** Nyomja le a tápegység fogantyúkat, hogy a tápegység leváljon a házról.
- **6** Csúsztassa és emelje ki a tápegységet a számítógépházból.

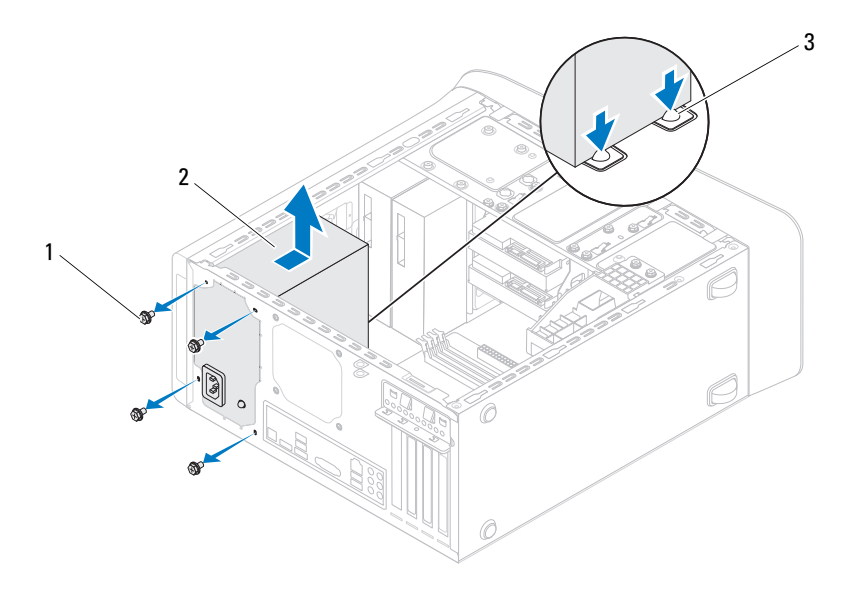

- 1 csavarok (4 db) 2 tápellátás
	-
- 3 tápegység fogantyúk (2 db)

### **A tápegység visszahelyezése**

- **1** Kövesse a következő fejezetben olvasható utasításokat: "Elő[készületek" 13.](#page-12-0)  [oldal.](#page-12-0)
- **2** Csúsztassa be a számítógép hátulja felé a tápegységet.
- **3** Illessze a tápegység csavarhelyeit a számítógépház csavarhelyeinek nyílásához.

#### **VIGYÁZAT: A csavarok vissza nem tétele vagy a nem megfelel**ő**en meghúzott csavarok áramütést okozhatnak, mivel ezek a csavarok a rendszer földelésének kulcsfontosságú részei.**

- **4** Helyezze vissza a négy csavart, amely a tápegységet a számítógépházhoz rögzíti.
- **5** Csatlakoztassa az egyenáramú kábeleket az alaplaphoz és a meghajtókhoz (lásd: ["Alaplapi alkatrészek" 11. oldal](#page-10-0)).
- **6** Zárja vissza a számítógép burkolatát (lásd: "A számítógép burkolatának [visszahelyezése" 18. oldal](#page-17-0)).
- **7** Csatlakoztassa a számítógépet és az eszközöket az elektromos hálózathoz, majd kapcsolja be azokat.

# **Alaplap**

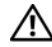

**VIGYÁZAT: A számítógép belsejében végzett munka el**ő**tt olvassa el figyelmesen a számítógéphez mellékelt biztonsági tudnivalókat. További biztonsági útmutatásokat az el**ő**írásoknak való megfelel**ő**séget ismertet**ő **www.dell.com/regulatory\_compliance címen találhat.**

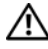

**VIGYÁZAT: Az elektromos áramütés elkerülése érdekében a számítógép burkolatának eltávolítása el**ő**tt mindig húzza ki a tápkábelt.**

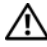

**VIGYÁZAT: Ne használja a számítógépet burkolatok (a számítógép burkolata, el**ő**lap, a b**ő**vít**ő**kártya-helyek burkolata, el**ő**lapbetétek stb.) nélkül.**

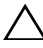

**FIGYELMEZTETÉS: A számítógépen csak hivatalos szakember végezhet javításokat. A Dell által nem jóváhagyott szervizelésb**ő**l következ**ő **károkra a jótállás nem érvényes.**

### **Az alaplap eltávolítása**

- **1** Kövesse a következő fejezetben olvasható utasításokat: "Előkészületek" 13. [oldal.](#page-12-0)
- **2** Távolítsa el a számítógép burkolatát (lásd: "A számítógép burkolatának [eltávolítása" 17. oldal](#page-16-0)).
- **3** Távolítsa el a Mini-Card kártyát, ha van (lásd: "A Mini-Card [eltávolítása" 34. oldal](#page-33-0)).
- **4** Ha szükséges, távolítsa el a PCI Express kártyákat (lásd: ["PCI Express](#page-38-0)  [kártyák eltávolítása" 39. oldal\)](#page-38-0).
- **5** Távolítsa el a processzorventilátor és a hűtőborda egységet (lásd: "A processzorventilátor/hűtő[borda egység kiszerelése" 81. oldal\)](#page-80-0).
- **6** Távolítsa el a processzort (lásd: ["A processzor eltávolítása" 85. oldal\)](#page-84-0).
- **7** Távolítsa el a memóriamodulokat (lásd: "A memóriamodul(ok) [eltávolítása" 21. oldal](#page-20-0)), és jegyezze fel, hogy melyik memóriamodul melyik DIMM foglalatban volt, így a memóriamodulokat ugyanazokba a foglalatokba helyezheti vissza, mint amelyekben voltak.
- **8** Csatlakoztasson le minden kábelt az alaplapról (lásd: "Alaplapi [alkatrészek" 11. oldal\)](#page-10-0). Az eltávolítás során jegyezze meg a kábelek elvezetését, hogy az új alaplap behelyezését követően megfelelően tudja őket visszahelyezni.
- **9** Távolítsa el az alaplapot a számítógépházhoz rögzítő nyolc csavart.

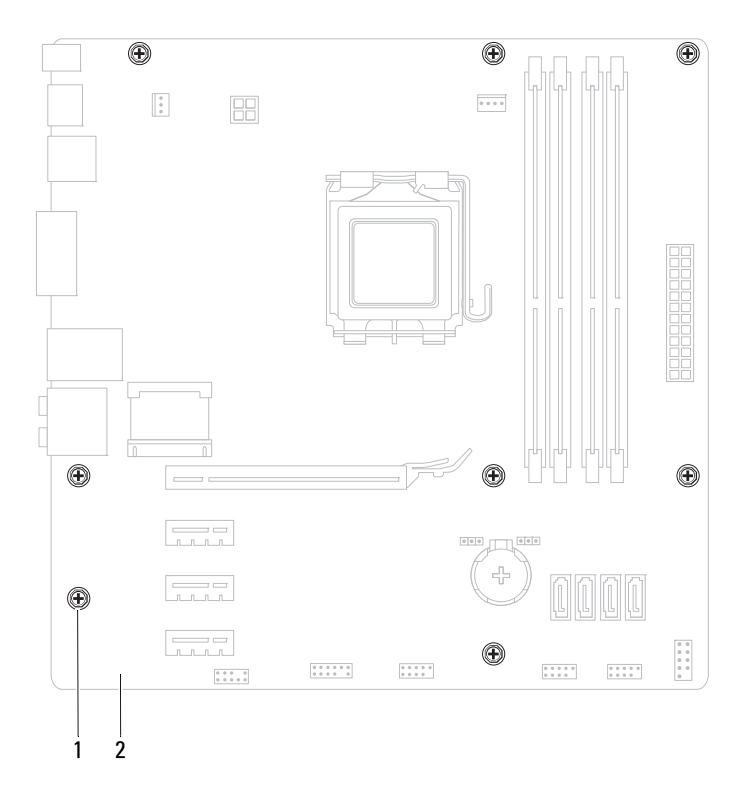

- 1 csavarok (8 db) 2 alaplap
- **10** Emelje ki az alaplapot a számítógépházból.
- **11** Hasonlítsa össze a kivett alaplapot a csere alaplappal, és győződjön meg róla, hogy azonosak.

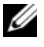

**MEGJEGYZÉS:** A csereként használt rendszerkártyákon található egyes elemek és csatlakozók helyzete eltérhet a jelenlegi rendszerkártyán található csatlakozókétól.

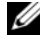

**MEGJEGYZÉS:** A cserealaplap áthidaló beállításait a gyártó konfigurálja.

### **Az alaplap visszahelyezése**

- **1** Kövesse a következő fejezetben olvasható utasításokat: "Előkészületek" 13. [oldal.](#page-12-0)
- **2** Finoman illessze be az alaplapot a számítógépházba, és csúsztassa azt a számítógép hátlapja felé.
- **3** Helyezze vissza az alaplapot a számítógépházhoz rögzítő nyolc csavart.
- **4** Csatlakoztassa a kábeleket, amelyeket lecsatlakoztatott az alaplapról (lásd: ["Alaplapi alkatrészek" 11. oldal](#page-10-0)).
- **5** Helyezze vissza a processzort (lásd: "A processzor visszahelyezése" 87. [oldal\)](#page-86-0).
- **6** Távolítsa el a processzorventilátor és a hűtőborda egységet (lásd: "A processzorventilátor/hűtő[borda egység visszahelyezése" 83. oldal\)](#page-82-0).

**FIGYELMEZTETÉS: A számítógépen csak hivatalos szakember végezhet javításokat. A Dell által nem jóváhagyott szervizelésb**ő**l következ**ő **károkra a jótállás nem érvényes.**

#### **FIGYELMEZTETÉS: Gy**ő**z**ő**djön meg arról, hogy a h**ű**t**ő**borda egység pontosan a helyére került és rendesen rögzítve van.**

- **7** Szerelje be a memóriamodulokat (lásd: "A memóriamodul(ok) [visszahelyezése" 22. oldal](#page-21-0)).
- **8** Helyezze vissza a PCI Express kártyákat, ha van (lásd: "PCI Express kártyák [visszahelyezése" 41. oldal](#page-40-0)).
- **9** Helyezze vissza a Mini-Card kártyát, ha van (lásd: "A Mini-Card [visszahelyezése" 35. oldal](#page-34-0)).
- **10** Zárja vissza a számítógép burkolatát (lásd: "A számítógép burkolatának [visszahelyezése" 18. oldal](#page-17-0)).
- **11** Csatlakoztassa a számítógépet és a berendezéseket az elektromos hálózathoz, majd kapcsolja be azokat.
- **12** Szükség esetén frissítse a rendszer BIOS-át.

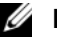

**MEGJEGYZÉS:** A BIOS frissítésére vonatkozó információkat lásd: ["A BIOS frissítése" 119. oldal.](#page-118-0)

#### **A szervizcímke megadása a BIOS-ban**

- **1** Kapcsolja be a számítógépet.
- **2** A rendszerbeállító segédprogramba lépéshez nyomja meg az <F2> billentyűt az indítási önteszt (POST) során.
- **3** A fő oldalon a Set Service Tag (Szervizcímke beállítása) mezőbe írja be a szervizcímkét.

**MEGJEGYZÉS:** A Set Service Tag (Szervizcímke beállítása) mező csak akkor engedélyezi a manuális beírást, ha a szervizcímke hiányzik.

# 20

# <span id="page-102-0"></span>**Rendszerbeállító segédprogram**

### **Áttekintés**

A rendszerbeállító segédprogram használatával a következők végezhetők el:

- Rendszerkonfigurációs adatok módosítása hardver számítógépbe szerelését, cseréjét vagy eltávolítását követően.
- Olyan felhasználó által választható opciók beállítása vagy módosítása, mint például a felhasználói jelszó.
- Az aktuális memóriaméret megállapítása vagy a telepített merevlemez típusának beállítása.

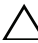

**FIGYELMEZTETÉS: Ha nem szakért**ő **felhasználó, ne módosítsa az itt található beállításokat. Bizonyos módosítások a számítógép hibás m**ű**ködését idézhetik el**ő**.**

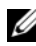

**MEGJEGYZÉS:** A rendszerbeállítás módosítása előtt lehetőleg írja le a rendszerbeállító képernyőn látható információkat későbbi felhasználás céljából.

#### **Belépés a rendszerbeállító segédprogramba**

- **1** Kapcsolja be (vagy indítsa újra) a számítógépet.
- **2** A DELL embléma megjelenése után várja meg az F2 jelzés megjelenését, majd nyomja meg azonnal az <F2> billentyűt.

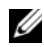

**MEGJEGYZÉS:** Az F2 jelzés azt jelzi, hogy a billentyűzet inicializálva van. A jelzés nagyon gyorsan megjelenhet, figyeljen, hogy időben megnyomhassa az <F2> billentyűt. Ha az <F2> billentyűt az F2 jelzés megjelenése előtt nyomja le, a billentyűleütés hatástalan lesz. Ha túl sokáig vár, és megjelenik az operációs rendszer logója, várjon tovább, amíg meg nem jelenik a Microsoft Windows asztal. Ekkor kapcsolja ki a számítógépet (lásd: ["A számítógép](#page-12-1)  [kikapcsolása" 13. oldal](#page-12-1)), és próbálja meg újból végrehajtani a műveletet.

#### **A rendszerbeállító segédprogram képerny**ő**i**

A rendszerbeállító képernyő a számítógép aktuális vagy módosítható konfigurációs adatait jeleníti meg. A képernyőn megjelenő információk három részre oszthatók: a **beállítási elem**, az aktív **súgó képerny**ő és a **gombok funkciói**.

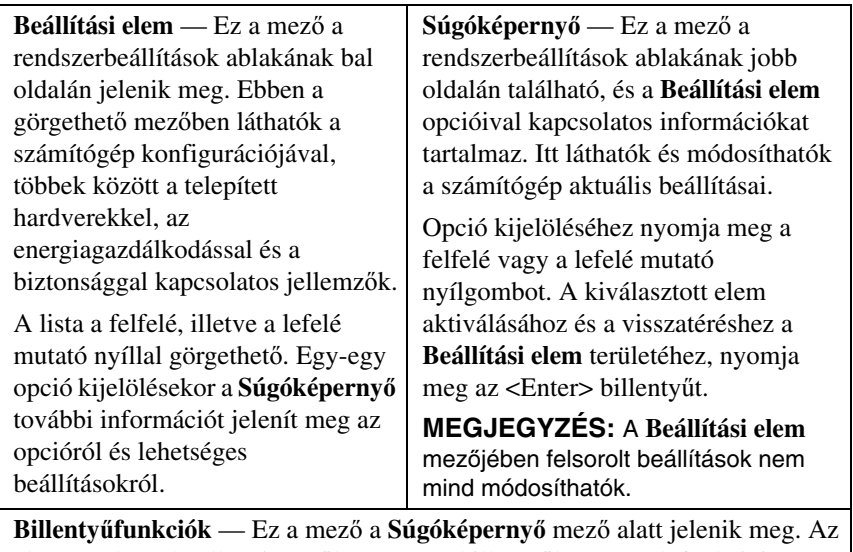

aktív rendszer-beállítási mezőhöz tartozó billentyűket és azok funkcióit tartalmazza.

#### **Rendszer-beállítási opciók**

**MEGJEGYZÉS:** A számítógéptől és a telepített eszközöktől függően előfordulhat, hogy az alábbiakban felsorolt opciók eltérő módon jelennek meg.

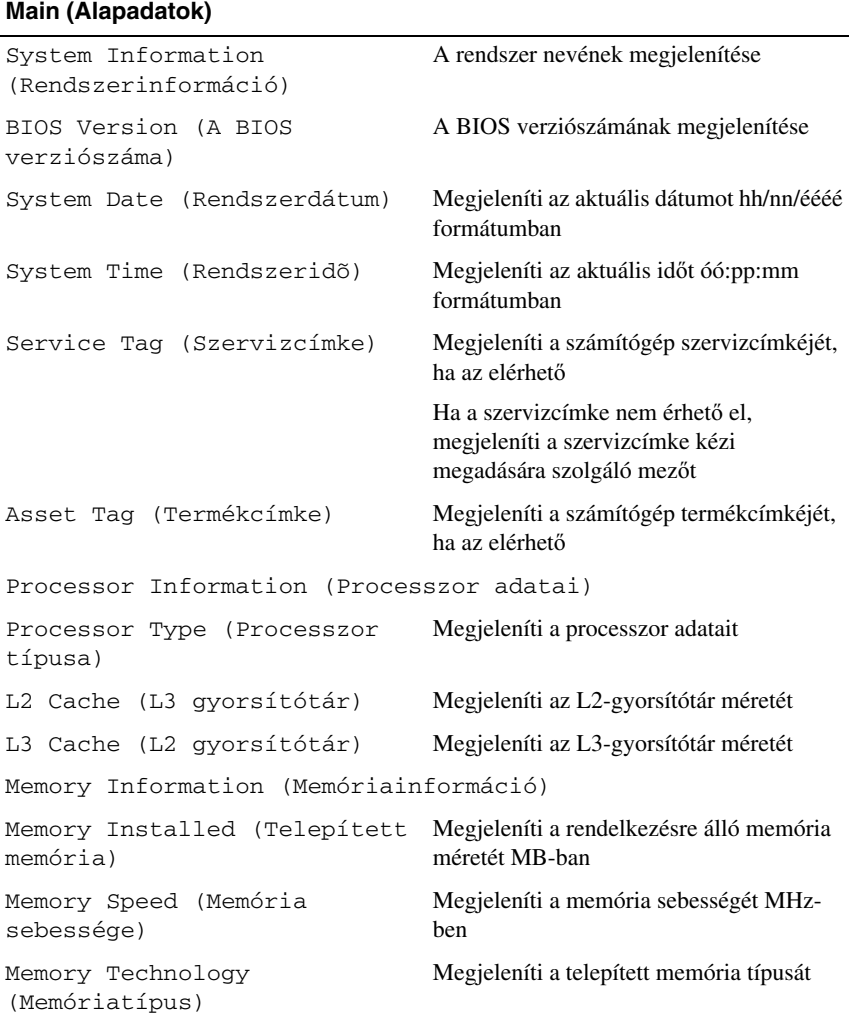

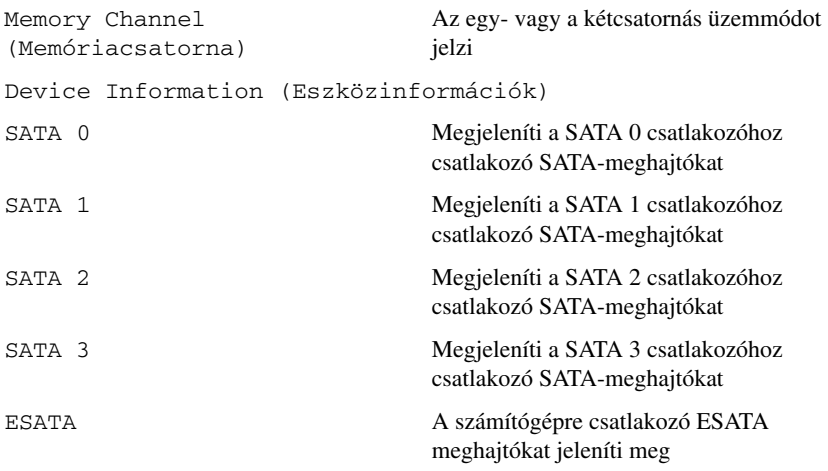

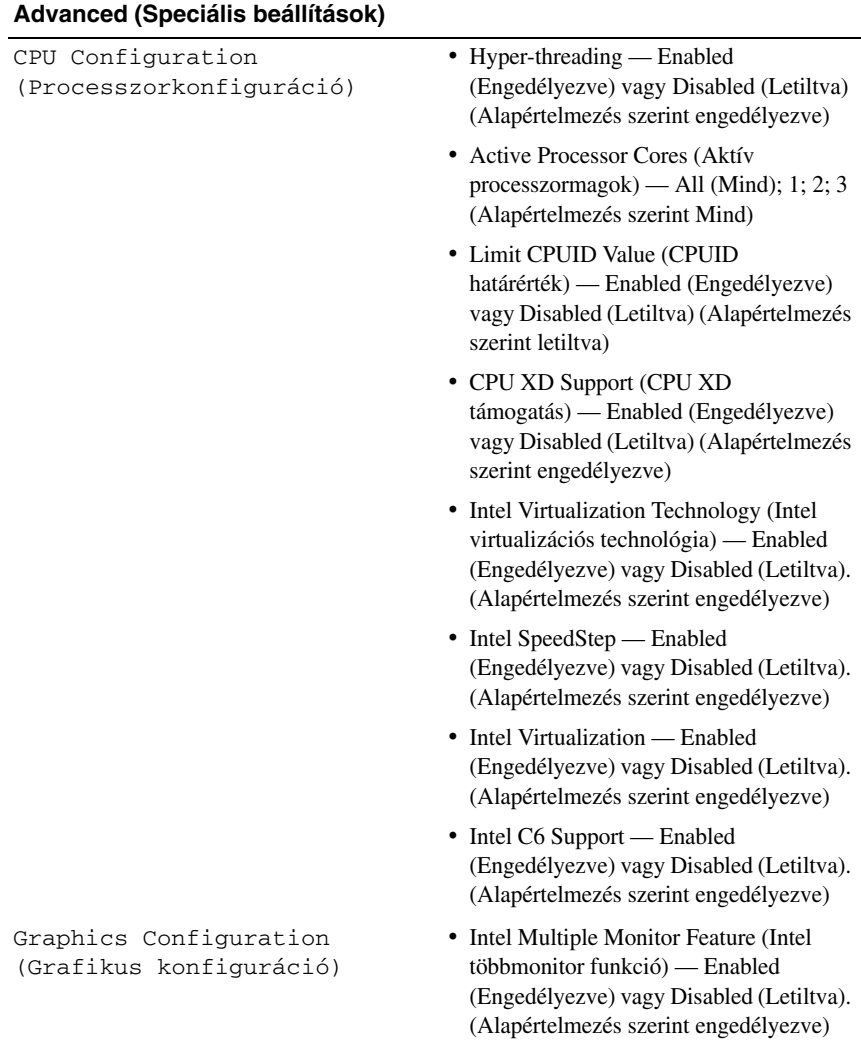

System Configuration (Rendszerkonfiguráció)

- Onboard Audio Controller (Alaplapi audiovezérlő) — Enabled (Engedélyezve) vagy Disabled (Letiltva) (Alapértelmezés szerint engedélyezve)
- Onboard LAN Controller (Alaplapi hálózati vezérlő) — Enabled (Engedélyezve) vagy Disabled (Letiltva) (Alapértelmezés szerint engedélyezve)
- LAN Boot ROM (LAN indító ROM) Enabled (Engedélyezve) vagy Disabled (Letiltva) (Alapértelmezés szerint letiltva)
- SATA Operation Mode (SATA üzemmódja) — AHCI; RAID (Alapértelmezés szerint AHCI)
- ESATA port Enabled (Engedélyezve) vagy Disabled (Letiltva). (Alapértelmezés szerint engedélyezve)
- USB Controller (USB vezérlő) Enabled (Engedélyezve) vagy Disabled (Letiltva). (Alapértelmezés szerint engedélyezve)
- Onboard Car Reader (Alaplapi kártyaolvasó) — Enabled (Engedélyezve) vagy Disabled (Letiltva) (Alapértelmezés szerint engedélyezve)
Power Management (Energiagazdálkodás)

- Restore AC Power Loss (Áramkimaradás utáni visszaállítás) — Power Off (Kikapcsolás); Power On (Bekapcsolás); Last State (Utolsó állapot) (Alapértelmezés szerint Kikapcsolás)
- Wake on LAN from S4/S5 (LAN jelre bekapcsolás S4/S5 állapotból) — Enabled (Engedélyezve) vagy Disabled (Letiltva). (Alapértelmezés szerint engedélyezve)
- USB Powershare in S4/S5 State (USB) Powershare S4/S5 állapotban) — Enabled (Engedélyezve) vagy Disabled (Letiltva). (Alapértelmezés szerint engedélyezve)
- USB Powershare in Sleep State (UBS Powershare készenléti állapotban) — Normal (Normál); Enhanced (Bővített). (Alapértelmezés szerint Normál)
- Resume by PS/2 Devices (Indítás PS/2 eszköz által) — Enabled (Engedélyezve) vagy Disabled (Letiltva). (Alapértelmezés szerint engedélyezve)
- Auto Power On (Automatikus bekapcsolás) — Enabled (Engedélyezve) vagy Disabled (Letiltva) (Alapértelmezés szerint letiltva)
- Auto Power On Date (Automatikus bekapcsolás dátuma) — 0-31, a 0 minden nap (alapértelmezés szerint 15)
- Auto Power On Hour (Automatikus bekapcsolás ideje - óra) — 0-23 (alapértelmezés szerint 12)
- Auto Power On Minute (Automatikus bekapcsolás ideje - perc) — 0-59 (alapértelmezés szerint 30)
- Auto Power On second (Automatikus bekapcsolás ideje - másodperc) — 0-59 (alapértelmezés szerint 30)

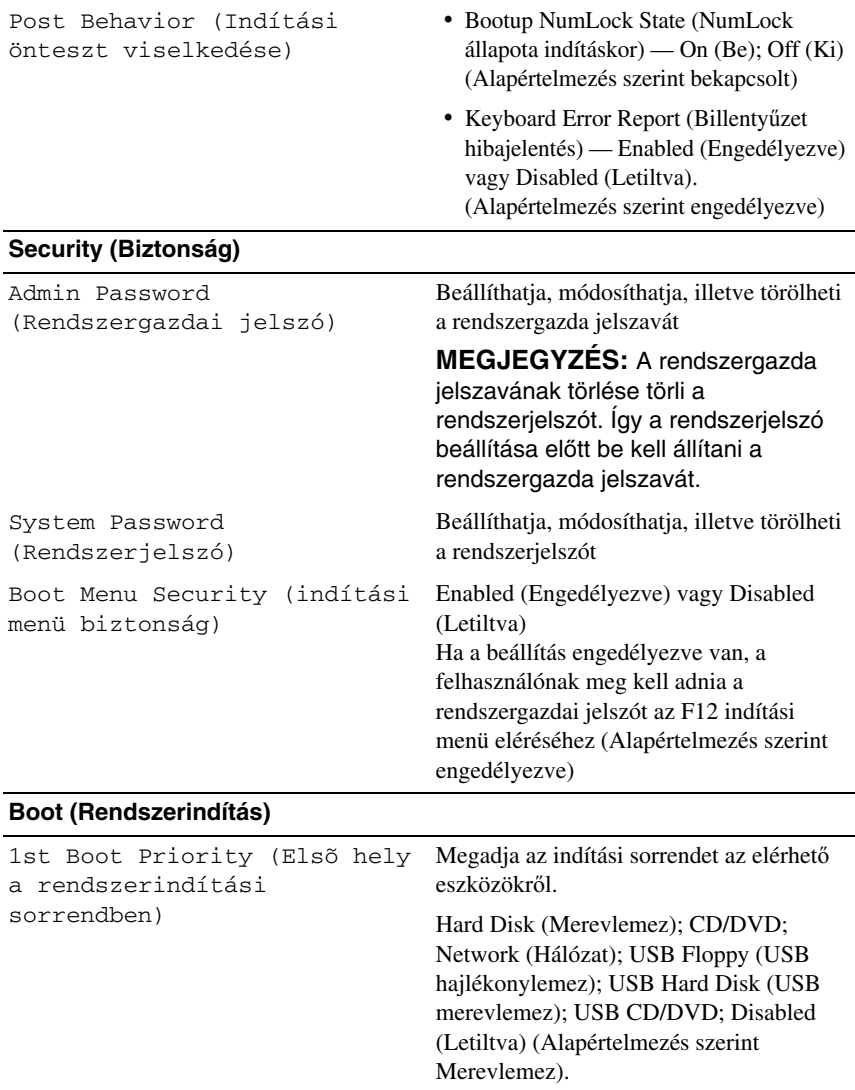

2nd Boot Priority (Második hely a rendszerindítási sorrendben)

3rd Boot Priority (Harmadik hely a rendszerindítási sorrendben)

4th Boot Priority (Negyedik hely a rendszerindítási sorrendben)

5th Boot Priority (Ötödik hely a rendszerindítási sorrendben)

6th Boot Priority (Hatodik hely a rendszerindítási sorrendben)

Megadja az indítási sorrendet az elérhető eszközökről.

Hard Disk (Merevlemez); CD/DVD; Network (Hálózat); USB Floppy (USB hajlékonylemez); USB Hard Disk (USB merevlemez); USB CD/DVD; Disabled (Letiltva) (Alapértelmezés szerint CD/DVD).

Megadja az indítási sorrendet az elérhető eszközökről.

Hard Disk (Merevlemez); USB; Network (Hálózat); USB Floppy (USB hajlékonylemez); USB Hard Disk (USB merevlemez); USB CD/DVD; Disabled (Letiltva) (Alapértelmezés szerint USB hajlékonylemez).

Megadja az indítási sorrendet az elérhető eszközökről.

Hard Disk (Merevlemez); USB; Network (Hálózat); USB Floppy (USB hajlékonylemez); USB Hard Disk (USB merevlemez); USB CD/DVD; Disabled (Letiltva) (Alapértelmezés szerint Hálózat).

Megadja az indítási sorrendet az elérhető eszközökről.

Hard Disk (Merevlemez); CD/DVD; Network (Hálózat); USB Floppy (USB hajlékonylemez); USB Hard Disk (USB merevlemez); USB CD/DVD; Disabled (Letiltva) (Alapértelmezés szerint USB merevlemez).

Hard Disk (Merevlemez); CD/DVD; Network (Hálózat); USB Floppy (USB hajlékonylemez); USB Hard Disk (USB merevlemez); USB CD/DVD; Disabled (Letiltva) (Alapértelmezés szerint USB CD/DVD).

#### **Exit (Kilépés)**

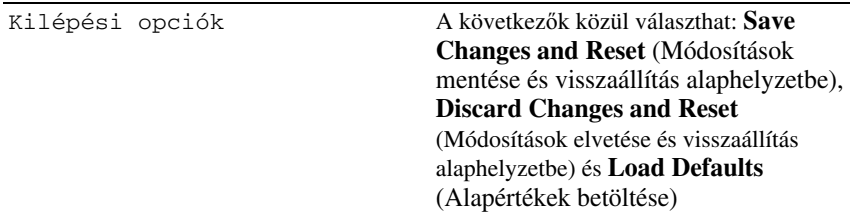

#### **Boot Sequence (Rendszerindítási sorrend)**

Ez a funkció lehetővé teszi az rendszerindítási sorrend megváltoztatását.

#### **Boot Options (Rendszerindítási opciók)**

- **USB Floppy (USB hajlékonylemez-meghajtó)** A számítógép a hajlékonylemezes meghajtóról próbálja indítani a rendszert. Ha a hajlékonylemezen nincs operációs rendszer, a számítógép hibaüzenetet jelenít meg.
- **Hard Drive (Merevlemez)** A számítógép az elsődleges merevlemezről próbálja indítani a rendszert. Ha a meghajtón nincs operációs rendszer, a számítógép hibaüzenetet jelenít meg.
- **CD/DVD/CD-RW Drive (CD/DVD/CD-RW-meghajtó)** A számítógép a CD/DVD/CD-RW-meghajtóról próbálja indítani a rendszert. Ha nincs CD/DVD/CD-RW a meghajtóban, vagy a CD/DVD/CD-RW nem tartalmaz operációs rendszert, a számítógép hibaüzenetet jelenít meg.
- **USB Storage Device (USB-tárolóeszköz)** Csatlakoztassa a memóriaeszközt az USB-csatlakozóhoz, és indítsa újra a számítógépet. Amikor a képernyő jobb alsó sarkában megjelenik az F12 Boot Options (F12 Rendszerindítási beállítások) felirat, nyomja meg az <F12> billentyűt. A BIOS észleli az eszközt, és felveszi az USB-háttértárat a rendszerindító menü opciói közé.
- **MEGJEGYZÉS:** USB-eszközről való rendszerindításhoz az eszköznek rendszerindításra alkalmasnak kell lennie. Ezt az eszköz dokumentációjában ellenőrizheti.
	- **Network (Hálózat)** A számítógép a hálózatról próbálja indítani a rendszert. Ha a hálózaton nincs operációs rendszer, a számítógép hibaüzenetet jelenít meg.

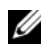

**MEGJEGYZÉS:** Ha hálózatról szeretne indítani, a rendszerbeállításban engedélyezze az alaplapi LAN indító ROM opciót (lásd: "Rendszerbeállító [segédprogram" 103. oldal\)](#page-102-0).

#### **A rendszerindítási sorrend eseti megváltoztatása**

Itt módosíthatja a jelenlegi indítási sorrendet, például úgy, hogy a számítógép a CD/DVD/CD-RW meghajtóról induljon, és futtassa a Dell Diagnostics programot a *Drivers and Utilities* (Illesztőprogramok és segédprogramok) lemezről. A diagnosztikai tesztek befejeztével visszaáll az előző rendszerindítási sorrend.

- **1** Ha USB-eszközről szeretné indítani a rendszert, csatlakoztassa az eszközt az USB-porthoz.
- **2** Kapcsolja be (vagy indítsa újra) a számítógépet.
- **3** Amikor a képernyő jobb alsó sarkában megjelenik az F2 Setup, F12 Boot Options (F2 beállítás, F12 Rendszerindítási beállítások) felirat, nyomja meg az <F12> billentyűt.
- 

**MEGJEGYZÉS:** Ha túl sokáig vár, és megjelenik az operációs rendszer logója, várjon tovább, amíg meg nem jelenik a Microsoft Windows asztal. Ezután állítsa le a számítógépet, és próbálkozzon újra.

Megjelenik a **Boot Device Menu** (Indítóeszközök menüje), amelyben a rendelkezésre álló indítóeszközök láthatók.

**4** A **Boot Device Menu** (Indítóeszközök menüje) felületen válassza ki azt az eszközt, amelyről indítani szeretné a rendszert.

Ha például USB-memóriakulcsról indítja a rendszert, jelölje ki az USB **Storage Device** (USB-tárolóeszköz) elemet, majd nyomja meg az <Enter> billentyűt.

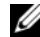

**MEGJEGYZÉS:** USB-eszközről való rendszerindításhoz az eszköznek rendszerindításra alkalmasnak kell lennie. Ezt az eszköz dokumentációjában ellenőrizheti.

#### **A jöv**ő**beli rendszerindítási sorrend módosítása**

- **1** Lépjen be a rendszerbeállító segédprogramba (lásd: "Belépés a [rendszerbeállító segédprogramba" 103. oldal](#page-102-1)).
- **2** A nyílbillentyűkkel jelölje ki a **Boot** (Rendszerindítás) menüpontot, majd nyomja meg az <Enter> billentyűt a menü eléréséhez.

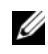

**MEGJEGYZÉS:** Jegyezze fel az aktuális rendszerindítási sorrendet arra az esetre, ha a későbbiekben vissza szeretné azt állítani.

- **3** Az eszközök listájának elemei között a felfelé és a lefelé mutató nyílbillentyűvel válthat.
- **4** A plusz (+) vagy a mínusz (–) billentyűvel módosítsa az eszközök indítási prioritását.

### **Elfelejtett jelszó törlése**

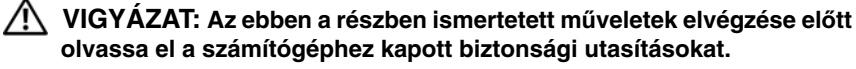

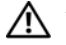

**VIGYÁZAT: A számítógépet ki kell húzni az elektromos dugaszolóaljzatból a beállított jelszó törléséhez.**

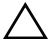

**FIGYELMEZTETÉS: A számítógépen csak hivatalos szakember végezhet javításokat. A Dell által nem jóváhagyott szervizelésb**ő**l következ**ő **károkra a jótállás nem érvényes.**

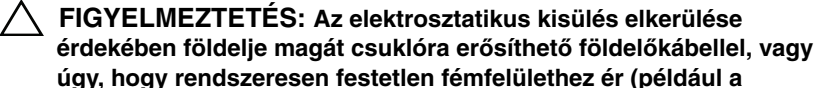

- **úgy, hogy rendszeresen festetlen fémfelülethez ér (például a számítógép csatlakozóihoz).**
- **1** Kövesse a következő fejezetben olvasható utasításokat: "Előkészületek" 13. [oldal](#page-12-0).
- **2** Távolítsa el a számítógép burkolatát (lásd: "A számítógép burkolatának [eltávolítása" 17. oldal\)](#page-16-0).
- **3** Keresse meg a 3 tűs jelszó-visszaállító áthidalót (PSWD) az alaplapon (lásd: ["Alaplapi alkatrészek" 11. oldal](#page-10-0)).
- **4** Vegye le a 2 tűs áthidalót a 2. és a 3. tűről, majd helyezze az 1. és a 2. tűre.

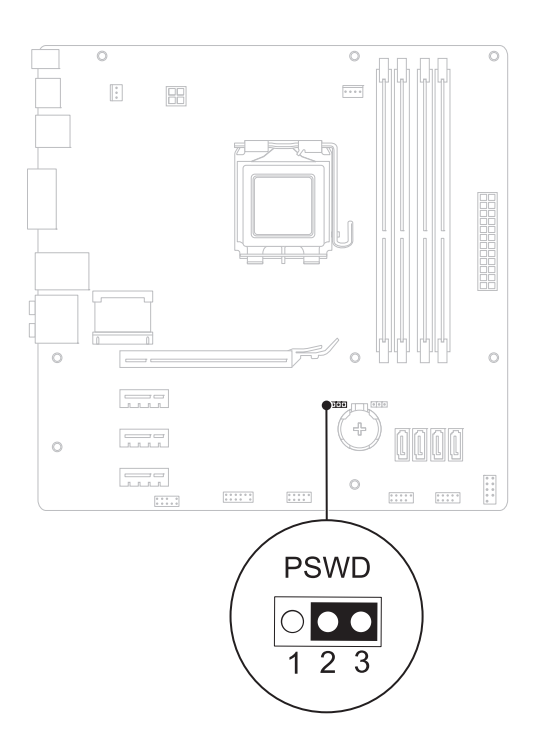

- **5** A jelszó törléséhez kapcsolja be a számítógépet.
- **6** Kapcsolja ki a számítógépet, áramtalanítsa a számítógépet és minden csatlakoztatott eszközt.
- **7** A jelszó funkció engedélyezéséhez vegye le a 2 tűs áthidaló dugót az 1. és 2. tűről és helyezze a 2. és 3. tűre.
- **8** Zárja vissza a számítógép burkolatát (lásd: "A számítógép burkolatának [visszahelyezése" 18. oldal](#page-17-0)).
- **9** Csatlakoztassa a számítógépet és a berendezéseket az elektromos hálózathoz, majd kapcsolja be azokat.

## **CMOS-jelszavak törlése**

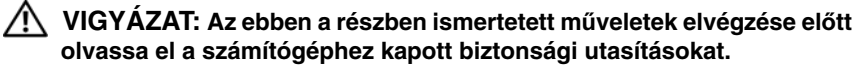

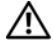

**VIGYÁZAT: A számítógépet ki kell húzni az elektromos dugaszolóaljzatból a beállított jelszó törléséhez.**

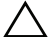

**FIGYELMEZTETÉS: A számítógépen csak hivatalos szakember végezhet javításokat. A Dell által nem jóváhagyott szervizelésb**ő**l következ**ő **károkra a jótállás nem érvényes.**

**FIGYELMEZTETÉS: Az elektrosztatikus kisülés elkerülése érdekében földelje magát csuklóra er**ő**síthet**ő **földel**ő**kábellel, vagy úgy, hogy rendszeresen festetlen fémfelülethez ér (például a számítógép csatlakozóihoz).**

- **1** Kövesse a következő fejezetben olvasható utasításokat: "Előkészületek" 13. [oldal](#page-12-0).
- **2** Távolítsa el a számítógép burkolatát (lásd: "A számítógép burkolatának [eltávolítása" 17. oldal\)](#page-16-0).
- **3** Keresse meg a 3 tűs CMOS áthidalót (RTCRST) az alaplapon (lásd: ["Alaplapi alkatrészek" 11. oldal](#page-10-0)).
- **4** Vegye le a 2 tűs áthidalót a 2. és a 3. tűről, majd helyezze az 1. és a 2. tűre.

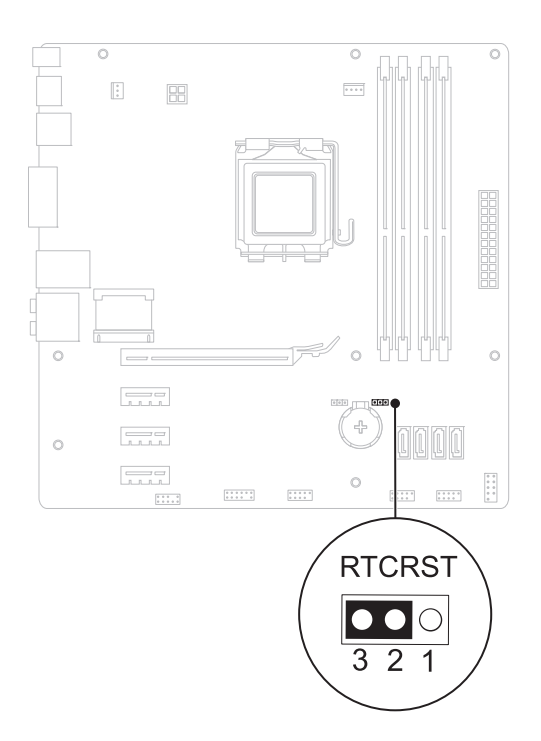

- **5** A CMOS-beállítás törlésére körülbelül öt másodpercet kell várnia.
- **6** Vegye le a 2 tűs áthidalót az 1. és a 2. tűről, és helyezze vissza a 2. és a 3. tűre.
- **7** Zárja vissza a számítógép burkolatát (lásd: "A számítógép burkolatának [visszahelyezése" 18. oldal](#page-17-0)).
- **8** Csatlakoztassa a számítógépet és a berendezéseket az elektromos hálózathoz, majd kapcsolja be azokat.

# 21

# **A BIOS frissítése**

A BIOS-t az alaplap cseréjét követően célszerű frissíteni, vagy akkor, ha ahhoz frissítés érhető el. A BIOS frissítése:

- **1** Kapcsolja be a számítógépet.
- **2** Keresse fel az alábbi oldalt: **support.dell.com/support/downloads**.
- **3** Keresse meg a számítógépéhez való BIOS frissítőfájlt.

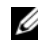

**MEGJEGYZÉS:** A számítógépe szervizcímkéje a számítógép tetején lévő feliraton található.

Ha rendelkezik a számítógép szervizcímkéjével:

- **a** Kattintson az **Enter a Tag** (Címke beírása) lehetõségre.
- **b** Adja meg a számítógépe szervizcímkéjét az **Enter a service tag** (szervizcímke megadása) mezõben**,** kattintson a **Go** (tovább) opcióra és lépjen tovább ide: [4. lépés](#page-118-0).

Ha nem rendelkezik a számítógép szervizcímkéjével:

- **a** A **Select Your Product Family** (Termékcsalád kiválasztása) listából válassza ki a termék típusát.
- **b** Válassza ki a termék márkáját a **Select Your Product Line** (Termékvonal kiválasztása) listából.
- **c** Válassza ki a termék modellszámát a **Select Your Product Model** (Termékmodell kiválasztása) listából.

**MEGJEGYZÉS:** Ha másik modellt választott, és újra szeretné kezdeni a műveletet, kattintson a menü jobb felső részén lévő **Start Over** (Újrakezdés) lehetőségre.

- **d** Kattintson a **Confirm** (Megerõsítés) lehetõségre.
- <span id="page-118-0"></span>**4** A képernyőn megjelenik az eredmények listája. Kattintson a **BIOS** lehetőségre.
- **5** A legfrissebb BIOS-fájl letöltéséhez kattintson a **Download Now** (Letöltés most) gombra. Megjelenik a **Fájl letöltése** ablak.
- **6** A **Mentés** gombra kattintva a fájlt az asztalra mentheti. A fájl az asztalra töltődik le.
- **7** Kattintson a **Bezárás** gombra, amikor megjelenik a **Letöltés kész** ablak. A fájl ikonja megjelenik az asztalon, és ugyanazt a nevet kapja, mint a letöltött BIOS-frissítő fájl.
- **8** Kattintson duplán az asztalon a fájl ikonjára, és kövesse a képernyőn megjelenő utasításokat.